# **SONY**

# ДОМАШНЯЯ АУДИОСИСТЕМА

Инструкция по эксплуатации

[Начало работы](#page-15-0)

[Воспроизведение дисков](#page-20-0)  [и USB-устройств](#page-20-0)

[Передача данных через](#page-33-0)  [USB-порт](#page-33-0)

[Тюнер](#page-37-0)

[BLUETOOTH](#page-38-0)

[Регулировка звука](#page-44-0)

[Другие операции](#page-46-0)

[Дополнительная](#page-52-0)  [информация](#page-52-0)

SHAKE-X7D/SHAKE-X3D

## **ВНИМАНИЕ**

**Чтобы уменьшить риск возгорания или удара электрическим током, не подвергайте устройство воздействию дождя или влаги.** Чтобы снизить риск возгорания, не закрывайте вентиляционное отверстие устройства газетами, скатертями, шторами и т. п. Не подвергайте устройство воздействию источников открытого огня (например, зажженных свечей). Чтобы сократить риск возгорания или удара электрическим током, не подвергайте это устройство воздействию жидкости и не помещайте объекты с жидкостью, например вазы, на устройстве. Так как шнур питания используется для отключения устройства от сети, подсоединяйте устройство к легко доступной розетке. Если вы заметили неполадки в работе устройства, незамедлительно отсоедините шнур питания от розетки.

Не устанавливайте это устройство в ограниченном пространстве, таком как книжная полка или встроенный шкаф. Не подвергайте батареи или устройства с установленными батареями воздействию высокой температуры, например от солнечного света и огня. Устройство не отключается от источника питания, пока оно подключено к розетке, даже если само устройство выключено. Действие маркировки CE ограничено странами, в которых она обязательна по закону, главным образом странами Европейской экономической зоны. Это устройство было протестировано и соответствует ограничениям, заданным в регламенте ЭМС, при

использовании соединительного кабеля короче 3 метров.

#### **ОСТОРОЖНО**

Использование оптических инструментов с этим изделием увеличивает опасность для органов зрения.

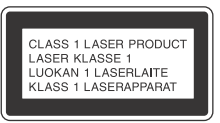

Это устройство классифицируется как ЛАЗЕРНЫЙ продукт КЛАССА 1 согласно стандарту IEC 60825-1:2007. Маркировка расположена на задней панели корпуса.

Для распаковки и перемещения большого и (или) тяжелого динамика необходимо не меньше двух человек. Падение динамика может привести к травме и (или) имущественному ущербу.

#### **Для пользователей в Европе**

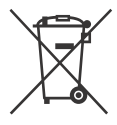

**Утилизация батарей, электрического и электронного оборудования (применимо в Европейском Союзе и других европейских странах с отдельными системами сбора отходов)**

Этот символ на продукте, батарее или упаковке указывает, что продукт и батарею не следует утилизировать как бытовые отходы. На некоторых батареях этот символ может использоваться вместе с символом химического элемента. Химические символы ртути (Hg) и свинца (Pb) добавляются, если батарея содержит более 0,0005 % ртути или более 0,004 % свинца. Обеспечивая

правильную утилизацию продукта и батарей, вы поможете устранить возможные негативные последствия для окружающей среды и здоровья людей, которые в противном случае могут возникнуть при неправильной утилизации данных батарей. Переработка материалов позволяет сохранить природные ресурсы. Для продуктов, для обеспечения безопасности, производительности или целостности данных которых требуется постоянное подключение к встроенной батарее, ее должны менять только квалифицированные специалисты. Для обеспечения правильной обработки батареи, электронного и электрического оборудования передайте продукт после окончания срока его эксплуатации в соответствующую точку сбора отходов для переработки электрического и электронного оборудования. Для всех других батарей изучите раздел, посвященной безопасному извлечению батареи из устройства. Сдайте батарею в соответствующий пункт сбора отходов для переработки старых батарей. Дополнительные сведения о переработке этого продукта или батареи можно узнать в местном муниципалитете, службе утилизации бытовых отходов или в магазине, в котором вы приобрели продукт.

**Примечание для пользователей: следующая информация применима только к устройствам, продаваемым в странах, в которых действуют Директивы ЕС.**

Это устройство произведено корпорацией Sony Corporation или от ее лица, 1-7-1 Конан Минато-ку,

Токио, 108-0075 Япония. Запросы, связанные с соответствием устройства законодательству ЕС, следует адресовать авторизованному представителю Sony Deutschland GmbH, Хедельфингер Штрассе 61, 70327 Штутгарт, Германия. По любым вопросам, связанным с обслуживанием и гарантией, обращайтесь по адресу, указанному в отдельных документах по обслуживанию и гарантии.

Настоящим Sony Corp. заявляет, что данное устройство соответствует основным требованиям и другим положениям Директивы 1999/5/EC. Дополнительные сведения см. на следующем веб-сайте: http://www.compliance.sony.de/

# $\epsilon$

Данная домашняя аудиосистема предназначена для воспроизведения аудио- или видеодисков или USB-устройств, потоковой передачи музыки со смартфона, поддерживающего NFC, или BLUETOOTH-устройства, а также для использования тюнера FM/AM. Данная система также поддерживает караоке.

#### **Лицензии и товарные знаки**

- является товарным знаком DVD Format/Logo Licensing Corporation.
- Эмблемы DVD+RW, DVD-RW, DVD+R, DVD-R, DVD VIDEO и CD являются товарными знаками.
- Технология кодирования аудио MPEG Layer-3 и соответствующие патенты используются по лицензии компаний Fraunhofer IIS и Thomson.
- Windows Media является зарегистрированным товарным знаком или товарным знаком Microsoft Corporation в США и других странах.
- Данный продукт защищен определенными правами на интеллектуальную собственность корпорации Microsoft Corporation. Запрещается использование или распространение данной технологии вне этого устройства без соответствующих лицензий от Microsoft или авторизованных дочерних компаний Microsoft.
- WALKMAN и эмблема WALKMAN являются зарегистрированными товарными знаками корпорации Sony Corporation.
- В этой системе используется технология Dolby\* Digital.
	- \* Произведено по лицензии Dolby Laboratories. Dolby и символ double-D являются товарными знаками Dolby Laboratories.
- Словесный знак и эмблемы BLUETOOTH® являются зарегистрированными товарными знаками Bluetooth SIG, Inc., любое использование этих знаков Sony Corporation осуществляется по лицензии. Остальные товарные знаки и названия принадлежат соответствующим владельцам.
- N Mark является товарным знаком или зарегистрированным товарным знаком NFC Forum, Inc. в США и других странах.
- Android™ является товарным знаком Google Inc.
- Google Play™ является товарным знаком Google Inc.
- Apple, эмблема Apple logo, iPhone и iPod touch являются товарными знаками Apple Inc., зарегистрированными в США

и других странах. App Store является служебным знаком Apple Inc.

- Пометки Made for iPod и Made for iPhone означают, что этот электронный аксессуар был специально разработан для работы с iPod или iPhone соответственно и сертифицирован разработчиком в соответствии со стандартами Apple. Компания Apple не несет ответственности за работу этого устройства и его соответствие стандартам безопасности и регулирующих органов. Помните, что использование этого аксессуара с iPod или iPhone может повлиять на беспроводную связь.
- НАСТОЯШИЙ ПРОДУКТ ЛИЦЕНЗИРОВАН В СООТВЕТСТВИИ С ЛИЦЕНЗИЕЙ ПОРТФЕЛЯ ПАТЕНТОВ MPEG-4 VISUAL ДЛЯ ЛИЧНОГО И НЕКОММЕРЧЕСКОГО ИСПОЛЬЗОВАНИЯ КЛИЕНТАМИ В ЦЕЛЯХ
	- (i) КОДИРОВАНИЯ ВИДЕО В СООТВЕТСТВИИ СО СТАНДАРТОМ MPEG-4 VISUAL (MPEG-4 VIDEO)
	- И (ИЛИ)
	- (ii) ДЕКОДИРОВАНИЯ ВИДЕО MPEG-4, КОТОРОЕ БЫЛО КОДИРОВАНО КЛИЕНТОМ В ЛИЧНЫХ И НЕКОММЕРЧЕСКИХ ЦЕЛЯХ ИЛИ ПОЛУЧЕНО ОТ ПОСТАВЩИКА ВИДЕОУСЛУГ, ИМЕЮЩЕГО ЛИЦЕНЗИЮ НА ПРЕДОСТАВЛЕНИЕ ВИДЕО MPEG-4.

ДЛЯ ДРУГИХ ТИПОВ ИСПОЛЬЗОВАНИЯ ЛИЦЕНЗИИ, КАК ПРЯМЫЕ, ТАК КОСВЕННЫЕ, НЕ ПРЕДОСТАВЛЯЮТСЯ. ДОПОЛНИТЕЛЬНЫЕ СВЕДЕНИЯ, ВКЛЮЧАЯ СВЕДЕНИЯ, ОТНОСЯЩИЕСЯ К ПРОДВИЖЕНИЮ, ВНУТРЕННЕМУ И КОММЕРЧЕСКОМУ ИСПОЛЬЗОВАНИЮ И ЛИЦЕНЗИРОВАНИЮ, МОГУТ БЫТЬ ПОЛУЧЕНЫ ОТ КОМПАНИИ MPEG LA, L.L.C. HTTP://WWW.MPEGLA.COM

- Все другие товарные знаки принадлежат соответствующим владельцам.
- Знаки ™ и ® не указываются в данном руководстве.

# <span id="page-4-0"></span>Об этом руководстве Инструкции в этом руководстве

- предназначены для моделей SHAKE-X7D и SHAKE-X3D. В этом руководстве для иллюстрации используется модель SHAKE-X7D, если не указано иное.
- В данном руководстве в основном объясняются действия, выполняемые с пульта дистанционного управления, которые также могут быть выполнены с помощью кнопок на устройстве с аналогичными или похожими названиями.
- Значки, например руру приведенные над каждым объяснением, обозначают тип носителя информации, с которым упомянутая функция может использоваться.
- Некоторые иллюстрации представлены как концептуальные рисунки и могут отличаться от реальных продуктов.
- Отображаемые на телеэкране элементы могут отличаться в зависимости от региона.
- Настройки по умолчанию подчеркнуты.
- Текст в квадратных скобках ([--]) отображается на телеэкране, текст в кавычках («--») — на панели экрана.

# Содержание

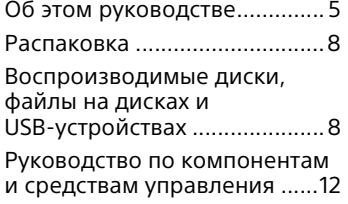

#### **[Начало работы](#page-15-1)**

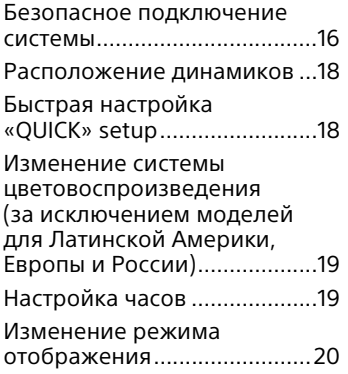

#### **[Воспроизведение дисков](#page-20-1)  и USB-устройств**

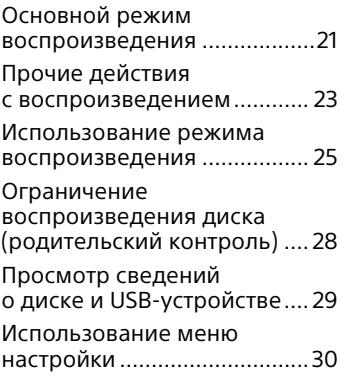

#### **[Передача данных через](#page-33-1)  USB-порт**

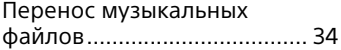

## **[Тюнер](#page-37-1)**

[Прослушивание радио ........ 38](#page-37-2)

# **[BLUETOOTH](#page-38-1)**

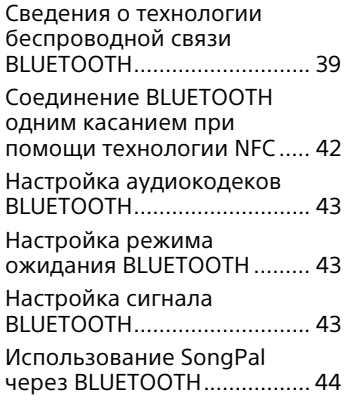

# **[Регулировка звука](#page-44-1)**

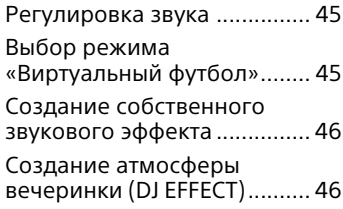

# **[Другие операции](#page-46-1)**

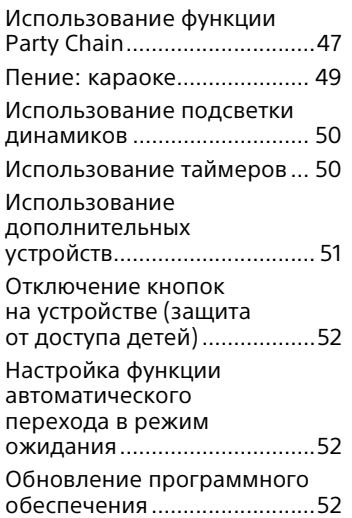

## **[Дополнительная](#page-52-1)  информация**

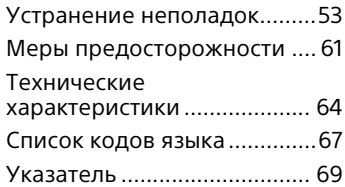

# <span id="page-7-0"></span>Распаковка

- - - - - - - -<br>• пульт дистанционного управления (1);
- батареи R03 (размер AAA) (2);
- внешняя FM-антенна / петлевая AM-антенна (1).

#### **Только SHAKE-X7D**

- устройство: HCD-SHAKEX7 (1);
- акустическая система: SS-SHAKEX7 (2);
- кабель питания переменного тока (шнур питания):
	- только модели для Латинской Америки, Ближнего Востока и Африки (2)\*;
	- другие модели (1).
- \* Количество кабелей питания переменного тока (шнуров питания) в комплекте зависит от региона.

#### **Только SHAKE-X3D**

- устройство: HCD-SHAKEX3 (1);
- акустическая система: SS-SHAKEX3 (2);
- кабель питания переменного тока (шнур питания) (1);
- адаптер питания переменного тока (1) (предоставляется только для определенных регионов). Адаптер питания переменного тока не используется в Чили. Используйте этот адаптер в тех странах, где это необходимо.

# <span id="page-7-1"></span>Воспроизводимые<br>диски, файлы на дисках и USBустройствах устройствах

#### **Воспроизводимые диски**

- DVD VIDEO;
- DVD-R/DVD-RW в формате DVD VIDEO или режиме видео;
- DVD+R/DVD+RW в формате DVD VIDEO;
- VIDEO CD (диски версий 1.0, 1.1 и 2.0);
- Super VCD;
- CD-R/CD-RW/CD-ROM в формате VIDEO CD или super VCD;
- AUDIO CD;
- CD-R/CD-RW в формате AUDIO CD.

#### **Воспроизводимые файлы на дисках и USB-устройствах**

- музыка: МРЗ-файлы $1,2$  (.mp3), WMA-файлы<sup>2,3</sup> (.wma), AACфайлы<sup>2,3</sup> (.m4a/.mp4/.3gp);
- фото: JPEG-файлы<sup>4</sup> (.jpg/.jpeg/.jpe);
- видео: MPEG4-файлы<sup>5</sup> (.mp4/ .m4v), Xvid-файлы (.avi).

#### **Примечания**

- Диски должны быть в следующем формате:
	- диски CD-ROM/-R/-RW в формате DATA CD с файлами MP3 $^{1,2}$ , JPEG $^{4}$ , MPEG45 и Xvid, соответствующие стандарту ISO 9660<sup>6</sup> уровень 1 / уровень 2 или Joliet (расширенный формат);
	- диски DVD-ROM/-R/-RW/+R/+RW в формате DATA DVD с файлами MP3<sup>1,2</sup>, JPEG<sup>4</sup>, MPEG4<sup>5</sup> и Xvid, соответствующие стандарту UDF (Universal Disk Format универсальный дисковый формат).
- Система попытается воспроизвести любые данные с указанными выше расширениями, даже если они не в формате MP3/WMA/AAC/ JPEG/MPEG4/Xvid. Воспроизведение таких данных может привести к громкому шуму, что может повредить акустическую систему.
- $1)$  MP3 (MPEG 1 Audio Layer 3) это стандартный формат сжатых аудиоданных, определенный стандартом ISO/MPEG. MP3-файлы должны быть в формате MPEG 1 Audio Layer 3.
- <sup>2)</sup>Файлы с защитой авторских прав (Digital Rights Management технические средства защиты

авторских прав) не могут

воспроизводиться на этой системе.

- <sup>3)</sup>Только USB-устройство.
- 4)JPEG-файлы должны соответствовать формату файлов изображений DCF. (DCF — Design rule for Camera File System (правила проектирования файловой системы для цифровых камер): стандарты изображений для цифровых камер, определяемые Японской ассоциацией производителей электроники и информационных технологий (JEITA).)
- 5)MPEG4-файлы должны быть записаны в формате MP4. Поддерживаются следующие видеои аудиокодеки:
	- видеокодек: MPEG4 Simple Profile (AVC не поддерживается);
	- аудиокодек: AAC-LC (HE-AAC не
- поддерживается).<br><sup>6)</sup>Логический формат файлов и папок на дисках CD-ROMs согласно стандарту ISO (International Organization for Standardization — Международная организация по стандартизации).

#### **Диски и файлы, воспроизведение которых не поддерживается**

- Воспроизвести следующие диски нельзя:
	- BD (диски Blu-ray);
	- диски CD-ROMs, записанные в формате PHOTO CD;
	- содержащая данные часть дисков CD-Extra или Mixed CD\*;
	- диски CD Graphics;
	- Super Audio CD;
	- DVD Audio;
	- диски DATA CD/DATA DVD, записанные в режиме пакетной записи;
	- DVD-RAM
	- диски DATA CD/DATA DVD, прожиг которых не был завершен надлежащим образом;
	- записанные в программах однократной записи диски DVD-R/-RW, совместимые

с технологией CPRM (Content Protection for Recordable Media защита контента на записываемых носителях);

- диски нестандартной формы (например, в форме сердца, квадрата, звезды);
- диски с липкой лентой или наклейкой.
- Воспроизвести следующие файлы нельзя:
	- JPEG-файлы размером больше 3072 (ширина) × 2048 (высота) пикселей в нормальном режиме или больше 3 300 000 пикселей в прогрессивном режиме JPEG, который обычно используется на веб-сайтах в Интернете.
	- Видеофайлы с параметрами экрана больше 720 (ширина) × 576 (высота) пикселей.
	- Файлы изображений и видеофайлы, ширина которых значительно превышает длину.
	- WMA-файлы в формате WMA DRM, WMA Lossless или WMA PRO.
	- AAC-файлы в формате AAC DRM или AAC Lossless.
	- AAC-файлы с частотой дискретизации 96 кГц.
	- Зашифрованные файлы или файлы, защищенные паролем.
	- Файлы с защитой авторских прав DRM (Digital Rights Management технические средства защиты авторских прав).
	- Аудиофайлы MP3 PRO могут воспроизводиться как MP3-файлы.
	- Система не может воспроизводить Xvid-файлы, созданные из двух или более Xvid-файлов.
	- Система не может воспроизводить некоторые Xvid-файлы длительностью больше 2 часов.
- \* Компакт-диски со смешанными данными: в этом формате данные записываются на первую дорожку,

а аудио (данные AUDIO CD) — на следующие дорожки сеанса.

#### **Примечание о дисках CD-R/- RW и DVD-R/-RW/+R/+RW**

- В некоторых случаях диски CD-R/- RW и DVD-R/-RW/+R/+RW не могут воспроизводиться на системе изза качества записи или физического состояния диска, а также характеристик записывающего устройства и используемого программного обеспечения. Дополнительные сведения см. в инструкции по эксплуатации записывающего устройства.
- Некоторые функции воспроизведения могут не работать для некоторых дисков DVD+R/+RW, даже если их прожиг завершен должным образом. В этом случае просматривайте диск в нормальном режиме воспроизведения.

#### **Примечание о дисках**

- Это устройство предназначено для воспроизведения дисков, соответствующих стандарту компакт-дисков (CD).
- Диски DualDisc и некоторые музыкальные диски, закодированные с помощью технологий защиты авторских прав, не соответствуют стандарту CD. Поэтому такие диски могут быть несовместимы с этим устройством.

#### **Примечание о мультисессионных дисках**

Эта система может воспроизводить непрерывные сессии на диске, если они записаны в том же формате, что и первая сессия. Однако возможность воспроизведения не гарантируется.

#### **Примечание к воспроизведению DVD VIDEO и VIDEO CD**

Производители программного обеспечения могут намеренно ограничивать воспроизведение DVD VIDEO и VIDEO CD. Поэтому некоторые функции воспроизведения могут быть недоступны. Изучите инструкции по эксплуатации DVD VIDEO или VIDEO CD.

#### **Примечания к воспроизводимым типам файлов**

- Для начала воспроизведения может потребоваться больше времени, если:
	- диск DATA CD/DATA DVD/USBустройство записаны со сложной структурой дерева папок;
	- только что воспроизводились аудиофайлы, файлы изображений или видеофайлы в другой папке.
- Система может воспроизвести файлы с DATA CD/DATA DVD или USB-устройства при следующих условиях:
	- глубина до 8 папок;
	- всего не больше 300 папок;
	- до 999 файлов на диске;
	- до 2000 файлов на USBустройстве;
	- до 650 файлов в папке.
	- Эти цифры могут меняться в зависимости от структуры файлов и папок.
- Папки без аудиофайлов, файлов изображений и видеофайлов пропускаются.
- Файлы, перенесенные с устройств, например с компьютера, могут воспроизводиться не в том порядке, в котором они были перенесены.
- Порядок воспроизведения может быть не применим в зависимости от программного обеспечения,

использованного для создания аудиофайла, файла изображения или видеофайла.

- Совместимость со всеми программами кодирования/ записи MP3/WMA/AAC/MPEG4/ Xvid, записывающими устройствами и типами носителя данных не гарантируется.
- В зависимости от Xvid-файла изображение может быть нечетким, звук может прерываться.

#### **Примечания к USBустройствам**

- Не гарантируется, что система будет работать со всеми USBустройствами.
- Хотя USB-устройства могут поддерживать множество сложных функций, с USBустройств, подключенных к системе, можно просматривать только фотографии и видео, а также прослушивать музыку. Дополнительные сведения см. в инструкции по эксплуатации USB-устройства.
- После подключения USBустройства система считывает все файлы, сохраненные на USBустройстве. Если на USBустройстве много папок или файлов, для считывания USBустройства может потребоваться длительное время.
- Не подключайте USB-устройство к системе через USB-концентратор.
- На некоторых подключенных USBустройствах может возникнуть задержка перед выполнением операции системой.
- Порядок воспроизведения файлов в системе может отличаться от порядка воспроизведения на подключенном USB-устройстве.
- Перед использованием USBустройства убедитесь, что на USBустройстве отсутствуют файлы, зараженные вирусами.

#### **Веб-сайты для совместимых устройств**

На указанных ниже веб-сайтах можно найти последние сведения о совместимых USB- и BLUETOOTHустройствах.

Для пользователей в Латинской Америке:

<http://esupport.sony.com/LA> Для пользователей в Европе и России:

<http://www.sony.eu/support> Для пользователей в других странах и регионах:

<http://www.sony-asia.com/support>

# <span id="page-11-0"></span>Руководство по компонентам и средствам управления

#### **Верхняя панель**

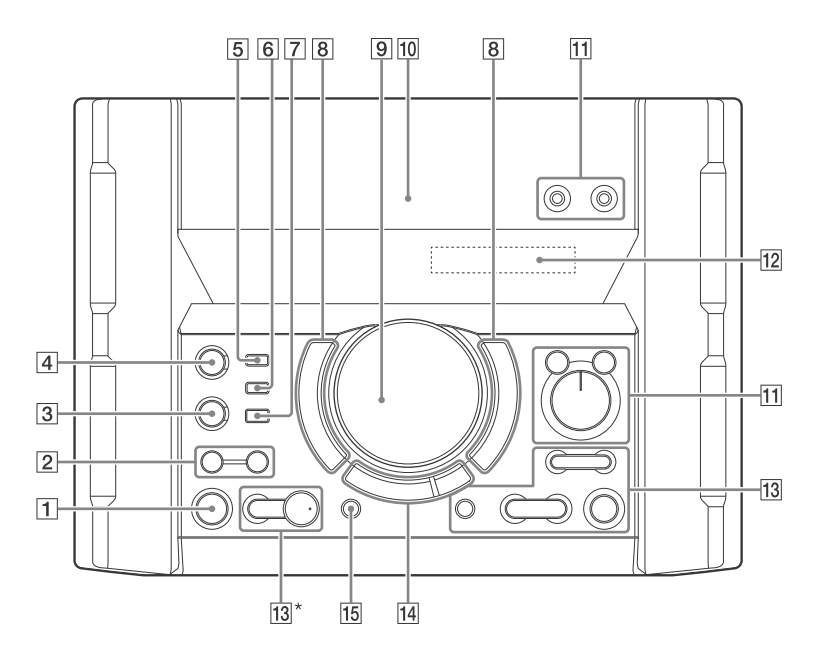

**Передняя панель**

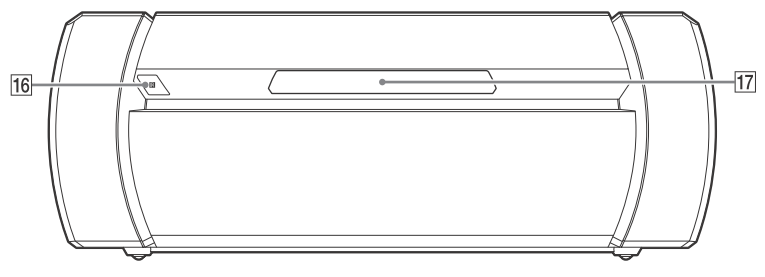

 $*$  На кнопке  $\blacktriangleright$  есть выпуклая точка. Ориентируйтесь на нее при управлении системой.

  **(включить / режим ожидания)** Включение системы или

перевод ее в режим ожидания.

**SPEAKER LIGHT [\(стр. 50\)](#page-49-2)**

**LIGHT MODE [\(стр. 50\)](#page-49-3)**

#### **BLUETOOTH**

Нажмите, чтобы выбрать функцию BLUETOOTH.

#### **PAIRING**

Удерживайте для активации сопряжения BLUETOOTH при использовании функции BLUETOOTH.

#### **Индикатор BLUETOOTH [\(стр. 39\)](#page-38-3)**

**MEGA BASS [\(стр. 45\)](#page-44-4)**

#### **Индикатор MEGA BASS [\(стр. 45\)](#page-44-5)**

 **Порт (USB) 1 (PLAY)** Подключение дополнительного USB-устройства.

#### **Порт (USB) 2 (REC/PLAY)**  Подключение дополнительного USB-устройства и перенос на

него данных.

#### **REC TO USB**

Перенос музыки на дополнительное USBустройство, подключенное к порту  $\psi$  (USB) 2.

- **FLANGER, ISOLATOR, SAMPLER, DJ OFF [\(стр. 46\)](#page-45-2)**
- **VOLUME/MULTI CONTROL**

Изменение громкости\*. Изменение уровня эффектов FLANGER и ISOLATOR или непрерывное воспроизведение звукового эффекта SAMPLER [\(стр. 46\)](#page-45-3). Выбор FUNCTION или SOUND FIELD.

\* Нельзя использовать этот регулятор для изменения громкости, если функция

DJ EFFECT, FUNCTION или SOUND FIELD включена.

#### **(N-Mark) [\(стр. 42\)](#page-41-1)**

 **Разъем MIC 1/2** Используется для подключения микрофонов.

#### **VOCAL FADER [\(стр. 49\)](#page-48-1)**

**MIC ECHO [\(стр. 49\)](#page-48-2)**

**MIC LEVEL (MIN/MAX)** Изменение громкости микрофона.

- **Панель экрана**
- **+/– (выбор папки)** Выбор папки на диске данных или на USB-устройстве.

**S1, S2 [\(стр. 46\)](#page-45-4)**

 **(открыть/закрыть)** Вставка или извлечение диска.

**/ (назад/вперед) (стр. [22,](#page-21-0) [23](#page-22-1), [25,](#page-24-1) [40](#page-39-0))**

**TUNING +/– [\(стр. 38\)](#page-37-3)**

**S3, S4 [\(стр. 46\)](#page-45-5)**

**ENTER** Ввод настроек.

#### **(воспроизведение)**

Запуск воспроизведения. Удерживайте кнопку  $\blacktriangleright$  на устройстве более 2 секунд, после чего система воспроизведет встроенную звуковую демонстрацию. Нажмите  $\blacksquare$ . чтобы остановить демонстрацию.

#### **(остановка)**

Остановка воспроизведения. Для возобновления воспроизведения нажмите еще раз.

**FUNCTION\***

**SOUND FIELD\***

#### **FOOTBALL [\(стр. 45\)](#page-44-6)**

Нажмите эту кнопку несколько раз, чтобы выбрать «ON NARRATION» или «OFF NARRATION».

- \* Нажмите эту кнопку, затем поверните регулятор VOLUME/ MULTI CONTROL, чтобы выбрать нужную функцию или звуковое поле, а затем нажмите ENTER.
- **PARTY CHAIN (стр. [48](#page-47-0), [49](#page-48-3), [59](#page-58-0))**
- **Датчик пульта дистанционного управления**
- **Лоток для диска**

#### **Пульт дистанционного управления**

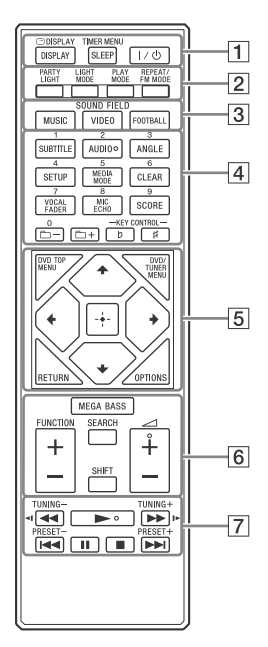

#### **Примечания**

- На кнопках 2/AUDIO,  $\angle$  + и  $\blacktriangleright$  есть выпуклые точки. Ориентируйтесь на нее при управлении системой.
- Чтобы использовать функцию, напечатанную на кнопке розовым цветом, нажмите кнопку, удерживая  $SHIFT$  ( $\boxed{6}$ ).
- **DISPLAY (стр. [20](#page-19-1), [30](#page-29-1), [38](#page-37-4), [40\)](#page-39-1)**

 **DISPLAY (стр. [27](#page-26-0), [29](#page-28-1))**

**SLEEP [\(стр. 50\)](#page-49-4)**

**TIMER MENU (стр. [19](#page-18-2), [50](#page-49-5))**

 **(включить / режим ожидания)**

Включение системы или перевод ее в режим ожидания.

**PARTY LIGHT [\(стр. 50\)](#page-49-3)**

**LIGHT MODE [\(стр. 50\)](#page-49-2)**

**PLAY MODE (стр. [25,](#page-24-2) [27](#page-26-1), [35\)](#page-34-0)**

**REPEAT/FM MODE (стр. [27,](#page-26-2) [38\)](#page-37-5)**

 **Кнопки SOUND FIELD [\(стр. 45\)](#page-44-7) MUSIC, VIDEO, FOOTBALL**

#### **Цифровые кнопки** Выбор трэка, главы или файла. Выбор или настройка предустановленной радиостанции. Ввод пароля.

**SUBTITLE [\(стр. 24\)](#page-23-0)**

**AUDIO (стр. [24,](#page-23-1) [30](#page-29-2))**

**ANGLE [\(стр. 24\)](#page-23-2)**

**SETUP (стр. [19,](#page-18-3) [28](#page-27-1), [30,](#page-29-3) [59\)](#page-58-1)**

**MEDIA MODE (стр. [21](#page-20-3), [22,](#page-21-1) [26,](#page-25-0) [37](#page-36-0))**

**CLEAR (стр. [23](#page-22-2), [27\)](#page-26-3)**

**VOCAL FADER [\(стр. 49\)](#page-48-1)**

**MIC ECHO [\(стр. 49\)](#page-48-2)**

**SCORE [\(стр. 50\)](#page-49-6)**

#### **+/– (выбор папки)**

Выбор папки на диске данных или на USB-устройстве.

#### **KEY CONTROL / [\(стр. 49\)](#page-48-4)**

#### **DVD TOP MENU**

Отображение названия DVD на телеэкране.

**DVD/TUNER MENU (стр. [22](#page-21-2), [24](#page-23-3), [38](#page-37-6))** 

#### **RETURN (стр. [23](#page-22-3), [27\)](#page-26-4)**

#### **OPTIONS**

Вход в меню параметров или выход из него.

#### **/ //**

Выбор элементов меню.

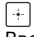

Ввод настроек.

#### **MEGA BASS [\(стр. 45\)](#page-44-4)**

**FUNCTION +/–** Выбор функции.

#### **SEARCH (стр. [22](#page-21-3), [23,](#page-22-4) [26\)](#page-25-1)**

#### **SHIFT**

Удерживайте, чтобы активировать функции, напечатанные на кнопках розовым цветом.

 **+/–** Изменение громкости.

 **/ (перемотка назад/ вперед) (стр. [23,](#page-22-5) [40](#page-39-0))** 

> **/ [\(стр. 23\)](#page-22-6)** Замедленное воспроизведение.

**TUNING +/– [\(стр. 38\)](#page-37-3)**

 **(воспроизведение)** Запуск воспроизведения.

**/ (назад/вперед) (стр. [22,](#page-21-0) [23](#page-22-1), [25,](#page-24-1) [40](#page-39-0))**

**PRESET+/– [\(стр. 39\)](#page-38-4)**

#### **(пауза) (стр. [21](#page-20-4), [23,](#page-22-6) [40](#page-39-0))**

#### **(остановка)**

Остановка воспроизведения. Для возобновления воспроизведения нажмите еще раз. Остановка встроенной звуковой демонстрации.

# <span id="page-15-2"></span><span id="page-15-1"></span><span id="page-15-0"></span>Безопасное подключение системы **SHAKE-X7D/SHAKE-X3D**

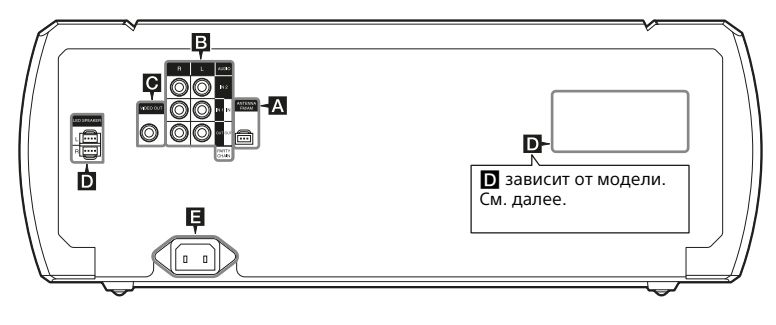

#### D

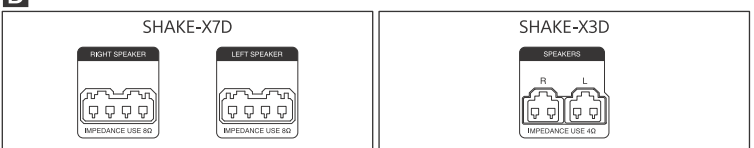

#### **Антенны**

При настройке антенны определите место и положение, которые обеспечат хороший прием. Чтобы предотвратить появление шумов, поместите антенны на расстоянии от шнуров акустической системы, кабеля питания переменного тока (шнура питания) и кабеля USB.

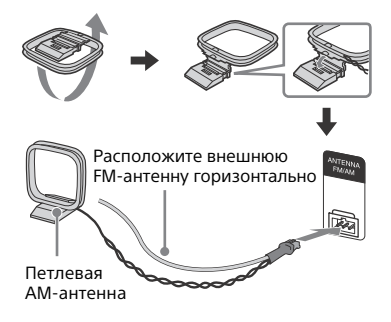

# **Аудио**

Используйте аудиокабель (не входит в комплект поставки), чтобы подключить систему следующим образом:

#### **Разъемы AUDIO OUT/PARTY CHAIN OUT L/R**

- Подключите к разъемам аудиовходов дополнительных устройств.
- Подключите к другой аудиосистеме, чтобы использовать функцию Party Chain [\(стр. 47\)](#page-46-3).

#### **AUDIO IN 1/PARTY CHAIN IN Разъемы L/R**

- Подключите к разъемам аудиовыходов телевизора или аудио/видеоустройства. Звук воспроизводится через эту систему.
- Подключите к другой аудиосистеме, чтобы использовать функцию Party Chain [\(стр. 47\)](#page-46-3).

#### **Разъемы AUDIO IN 2 L/R**

Подключите к разъемам аудиовыходов компьютера или игрового устройства. Звук воспроизводится через эту систему.

# **Разъем • VIDEO OUT**

Подключите к разъему видеовхода телевизора или проектора с помощью видеокабеля (не входит в комплект поставки).

#### **Примечание**

Не подключайте это устройство к телевизору через видеодеку.

# **Динамики**

#### **Терминалы LED SPEAKER**

Подключите к этому терминалу разъем LED SPEAKER динамика. Подсветка динамиков будет реагировать на источник музыки. Вы можете выбрать подсветку динамиков в соответствии с собственными предпочтениями [\(стр. 50\).](#page-49-7)

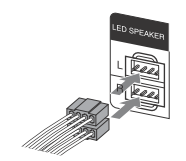

 **Терминалы LEFT SPEAKER и RIGHT SPEAKER** 

(только SHAKE-X7D)

 **Терминалы SPEAKERS** (только SHAKE-X3D)

#### **Пример:**

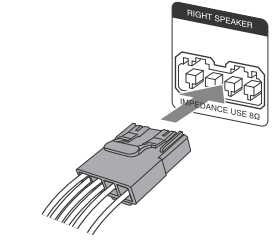

#### **Примечания**

- Используйте только прилагаемые динамики.
- При подключении кабелей динамиков вставьте разъем прямо в терминалы.

#### **Питание**

Подключите кабель питания переменного тока (шнур питания) (входит в комплект поставки) к устройству и затем к розетке.

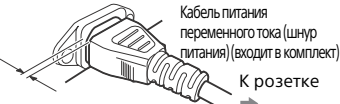

Даже если шнур питания плотно вставлен, между вилкой и задней панелью остается небольшое пространство. Шнур должен быть вставлен именно таким образом. Это не является неисправностью.

#### **Примечания**

- Если вилка переменного тока устройства не подходит к розетке, присоедините предоставленный адаптер вилки переменного тока (только для моделей с предоставленным адаптером вилки переменного тока).
- На панели экрана отобразится демонстрация. Нажмите  $J/\mathcal{O}$ , чтобы включить систему, после чего демонстрация автоматически завершится.

## **Установка батарей**

Вставьте две предоставленные батарейки R03 (размер AAA), соблюдая полярность, как показано ниже.

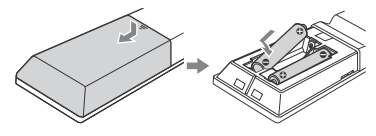

#### **Примечания**

- Не используйте новую батарейку со старой и не используйте одновременно батарейки разных типов.
- Если вы не собираетесь использовать пульт дистанционного управления в течение длительного времени, извлеките батарейки, чтобы предотвратить возможное повреждение вследствие протекания или коррозии батареек.

# <span id="page-17-0"></span>Расположение динамиков

• •<br>Для оптимального использования системы рекомендуется разместить динамики, как показано ниже.

 Устройство Динамик (левый)

 Динамик (правый) ТВ

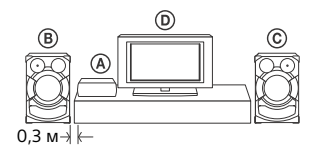

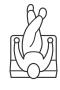

# <span id="page-17-1"></span>Быстрая настройка<br>«QUICK» setup

«QUICK» setup Перед использованием системы можно выполнить минимальные базовые настройки при помощи «QUICK» setup.

- 1 **Включите телевизор и выберите видеовход.**
- $2$  Нажмите I/ $\circlearrowleft$ , чтобы включить **систему.**
- 3 **Нажмите FUNCTION +/– несколько раз, чтобы выбрать «DVD/CD», «USB 1» или «USB 2».**

Внизу телеэкрана отобразится сообщение-инструкция [Press ENTER to run QUICK SETUP.]

 $\boldsymbol{4}$  Нажмите  $\left[\cdot\right]$ , не вставляя диск и **не подключая USB-устройство.**

На телеэкране появится сообщение [LANGUAGE SETUP]. Отображаемые элементы зависят от страны или региона.

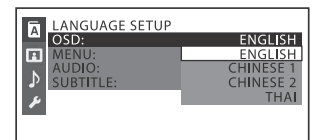

 $5$  Нажмите  $\rightarrow$  / $\rightarrow$  несколько раз, **пока не будет выбран нужный**  язык, а затем нажмите  $\boxed{+}$ На телеэкране появится сообщение [VIDEO SETUP].

 $6$  Нажмите  $4/$  несколько раз, **пока не будет выбрана настройка в соответствии с типом телевизора, а затем нажмите**  $| \cdot |$ .

Когда на телеэкране отобразится сообщение [Быстрая настройка QUICK SETUP завершена.], система будет готова к воспроизведению.

#### **Изменение настройки вручную**

См. [«Использование меню](#page-29-4)  [настройки» \(стр. 30\)](#page-29-4).

#### <span id="page-18-3"></span>**Выход из режима «QUICK»**

Нажмите SETUP.

#### **Примечание**

Сообщение-инструкция отображается при первом включении системы или после выполнения «RESET» [\(стр. 59\).](#page-58-2)

# <span id="page-18-4"></span><span id="page-18-0"></span>Изменение системы<br>цветовоспроизведения

цветовоспроизведения (за исключением моделей для Латинской Америки, Европы и России)

#### Выберите систему

цветовоспроизведения PAL или NTSC в зависимости от системы цветовоспроизведения телевизора. При каждом выполнении нижеприведенной процедуры система цветовоспроизведения меняется следующим образом:  $NTSC \leftrightarrow PAL$ 

Используйте кнопки на устройстве для выполнения этой операции.

- 1 **Нажмите , чтобы включить систему.**
- 2 **Нажмите FUNCTION и поверните регулятор VOLUME/MULTI CONTROL, чтобы выбрать «DVD/ CD», а затем нажмите ENTER.**

#### 3 **Нажмите и удерживайте кнопки DJ OFF и FOOTBALL больше 3 секунд.**

На панели экрана отобразится сообщение «COLOR NTSC» или «COLOR PAL».

<span id="page-18-1"></span>Настройка часов Часы нельзя настроить в режиме энергосбережения.

- 1 **Нажмите , чтобы включить систему.**
- <span id="page-18-2"></span>2 **Нажмите TIMER MENU, удерживая SHIFT.**

На панели экрана отобразится сообщение «PLAY SET». Нажмите / несколько раз, чтобы выбрать «CLOCK SET», а затем нажмите **[**+

- $3$  Нажмите  $4/$  несколько раз **для установки часов, а затем нажмите**  $|\cdot|$ .
- **4 Нажмите ↑/◆ несколько раз**<br>для установки минут, а затем **нажмите**  $|+|$ .

# <span id="page-19-0"></span>Изменение режима<br>отображения отображения

#### <span id="page-19-1"></span>**Нажмите DISPLAY несколько раз, когда система выключена.**

#### **Демонстрация**

Демонстрация включена.

#### **Нет отображения (энергосберегающий режим)**

Экран отключен для экономии электроэнергии. Таймер и часы продолжают работу.

#### **Часы**

Часы появятся на несколько секунд, после чего телевизор перейдет в энергосберегающий режим.

# <span id="page-20-1"></span><span id="page-20-0"></span>Воспроизведение дисков<br>и USB-устройств и <del>Велика в Маркеланд</del><br>С

# <span id="page-20-2"></span>Основной режим<br>воспроизведения

вословия в собита со собита со собита со собита со собита со собита со собита со собита собита собита собита с<br>В собита собита собита собита собита собита собита собита собита собита собита собита собита собита собита соб

**USB** 

# 1 **Нажмите FUNCTION +/– несколько раз, чтобы выбрать «DVD/CD», «USB 1» или «USB 2».**

Также можно воспользоваться кнопками на устройстве. Нажмите FUNCTION и поверните регулятор VOLUME/MULTI CONTROL, чтобы выбрать «DVD/ CD», «USB 1» или «USB 2», а затем нажмите ENTER.

## 2 **Для функции DVD/CD**

Нажмите <sup>•</sup> на устройстве, чтобы открыть лоток для диска, и поместите диск в лоток этикеткой вверх.

#### При

воспроизведении диска диаметром 8 см, например компакт-диска с синглом, поместите его на внутренний круг лотка

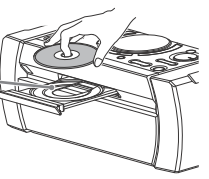

Нажмите ▲ на устройстве еще раз, чтобы закрыть лоток для диска.

Не нажимайте на лоток слишком сильно, чтобы закрыть его, поскольку это может привести к неисправности.

#### **Для функции USB**

Подключите USB-устройство к порту  $\Psi$  (USB) 1 или  $\Psi$  (USB) 2.

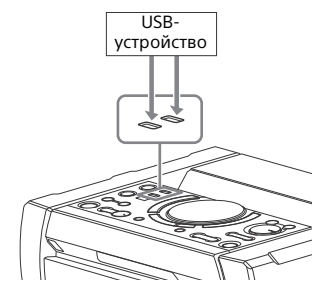

#### **Примечания**

- Устройства iPhone/iPod можно использовать с этой системой только через соединение BLUETOOTH.
- Вы можете использовать USBадаптер (не входит в комплект поставки) для подключения USBустройства, если USB-устройство невозможно подключить к порту  $\psi$  (USB).
- <span id="page-20-3"></span>**3** (Только **DATA CD** | DATA DVD | USB | ) **Нажмите MEDIA MODE несколько раз, чтобы выбрать нужный носитель ([MUSIC]/ [VIDEO]/[PHOTO]).**
- 4 **Нажмите , чтобы начать воспроизведение.**

<span id="page-20-4"></span>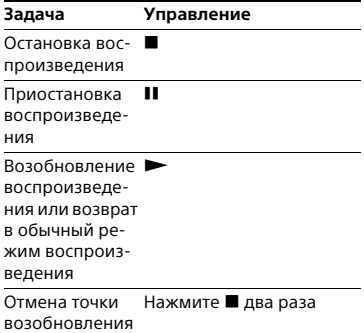

<span id="page-21-0"></span>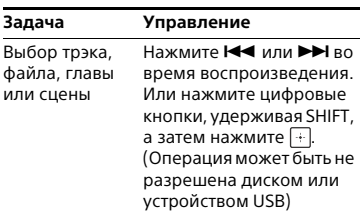

#### <span id="page-21-4"></span>**Выбор USB-памяти**

Вы можете выбрать, какую память использовать в качестве источника воспроизведения или места для переноса, если устройство USB оснащено внутренней памятью и картой памяти.

Перед началом воспроизведения или переноса выберите правильный тип памяти.

- 1 Нажмите OPTIONS.
- 2 Нажмите +/ + несколько раз, чтобы выбрать «MEM SEL», а затем нажмите  $\Box$ .
- **3** Нажмите  $\rightarrow$  /  $\rightarrow$  несколько раз, чтобы выбрать нужный тип памяти, а затем нажмите  $|+|$ Нажмите OPTIONS, чтобы выйти из меню параметров.

#### **Воспроизведение определенного аудио- или видеофайла**

- 1 Нажмите MEDIA MODE несколько раз, чтобы выбрать [MUSIC] или [VIDEO].
- <span id="page-21-3"></span>2 Нажмите SEARCH, чтобы отобразить список папок.

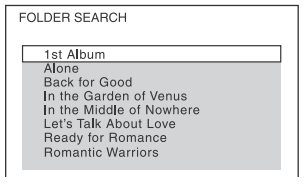

- **3** Нажмите  $\div$  несколько раз, чтобы выбрать нужную папку.
- 4 Нажмите  $\lceil \cdot \rceil$ , чтобы отобразить список файлов.

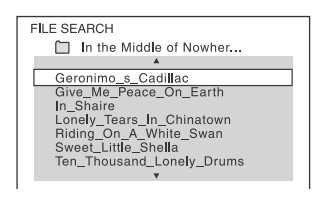

**5** Нажмите  $\rightarrow$  /  $\rightarrow$  несколько раз, чтобы выбрать нужный файл, а затем нажмите  $|+|$ 

#### **Отображение определенного файла изображения (слайд-шоу)**

- <span id="page-21-1"></span>1 Нажмите MEDIA MODE несколько раз, чтобы выбрать [PHOTO].
- <span id="page-21-2"></span>2 Нажмите DVD/TUNER MENU.

На телеэкране отобразятся эскизы изображений первых 16 JPEGфайлов в выбранной папке.

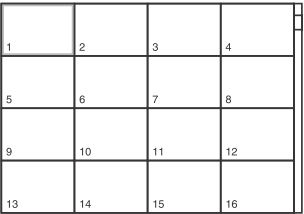

Если в выбранной папке больше 16 JPEG-файлов, справа появится полоса прокрутки.

**3** Нажмите ♠/♦/♦/♦ несколько<br>раз, чтобы выбрать нужный файл, а затем нажмите $\blacktriangleright$ .

# <span id="page-22-0"></span>Прочие действия<br>с воспроизведением

**CONSTRUCTED STATES CONSTRUCTED**<br>DVD-V VIDEO CD DATA CD DATA DVD US

В зависимости от типа диска или файла конкретная функция может не работать.

<span id="page-22-6"></span><span id="page-22-5"></span><span id="page-22-3"></span>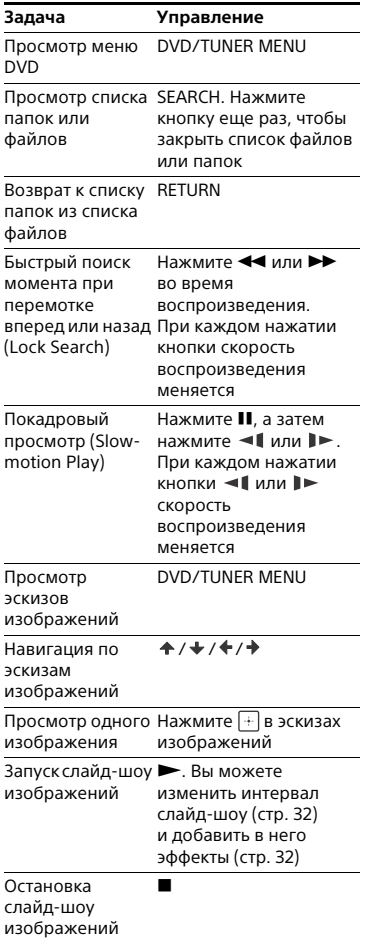

<span id="page-22-2"></span><span id="page-22-1"></span>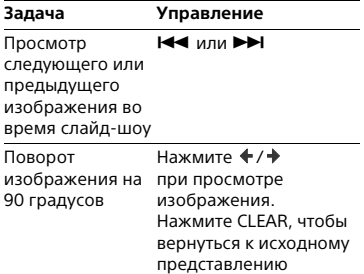

#### **Поиск определенного трэка**

 $CD$ 

**Нажмите цифровые кнопки, удерживая SHIFT, чтобы выбрать трэк для воспроизведения, а затем нажмите**  $| \cdot |$ .

#### <span id="page-22-4"></span>**Поиск с помощью кнопки SEARCH**

- 1 Нажмите SEARCH, чтобы отобразить список трэков.
- 2 Нажмите  $\div$  несколько раз, чтобы выбрать трэк для воспроизведения, а затем нажмите  $|\cdot|$ .

#### **Поиск заголовка, главы, сцены, трэка, индекса**

#### DVD-V VIDEO CD

1 **Нажмите SEARCH несколько раз во время воспроизведения, чтобы выбрать режим поиска.** 2 **Нажмите цифровые кнопки, удерживая SHIFT, чтобы ввести нужный заголовок, главу, сцену, трэк или индекс, а затем нажмите**  $|+|$ .

Начнется воспроизведение.

#### **Примечания**

- Для воспроизведения VIDEO CD с PBC нажмите SEARCH для поиска сцены.
- Для воспроизведения VIDEO CD без PBC нажмите SEARCH для поиска трэка и индекса.

#### **Поиск с помощью временного кода**

#### DVD V

- 1 Нажмите SEARCH несколько раз во время воспроизведения, чтобы выбрать поиск по времени.
- 2 Удерживая SHIFT, введите временной код при помощи цифровых кнопок и нажмите  $|+|$ .

Пример: чтобы найти сцену с началом в 2 часа 10 минут 20 секунд, нажмите 2, 1, 0, 2, 0 ([2:10:20]), удерживая SHIFT. Нажмите CLEAR, чтобы отменить ввод.

#### **Поиск с помощью меню DVD**

#### DVD V

- <span id="page-23-3"></span>1 Нажмите DVD/TUNER MENU.
- 2 Нажмите  $\div$  /  $\div$  /  $\div$  или нажмите цифровые кнопки, удерживая SHIFT, чтобы выбрать название или элемент для воспроизведения, а затем нажмите ...

#### **Изменение углов обзора**

#### DVD-V

<span id="page-23-2"></span>**Нажмите ANGLE несколько раз во время воспроизведения, чтобы выбрать нужный угол.**

#### **Отображение субтитров**

#### $DVD-V$

<span id="page-23-0"></span>**Нажмите SUBTITLE несколько раз во время воспроизведения, чтобы выбрать нужный язык субтитров или отключить субтитры.**

## **Изменение языка/звука**

DVD-V VIDEO CD CD DATA CD DATA DVD **USB** 

<span id="page-23-1"></span>**Нажмите AUDIO несколько раз во время воспроизведения, чтобы выбрать нужный формат аудио или режим.**

#### **DVD VIDEO**

Вы можете изменить формат аудио или язык, если исходный сигнал содержит несколько форматов аудио или звуковых дорожек. Если отображаются 4 цифры, это код языка. Список языковых кодов см. в разделе [«Список кодов языка»](#page-66-1)  [\(стр. 67\)](#page-66-1). Если один язык отображается несколько раз, это означает, что диск DVD VIDEO записан в нескольких форматах аудио.

#### **VIDEO CD/AUDIO CD/DATA CD/ DATA DVD (MP3-файл) или USB-устройство (аудиофайл)**

Вы можете сменить звуковую дорожку.

- [STEREO]: стереозвук;
- [1/L]/[2/R]: монозвук правого или левого канала.

#### **SUPER VIDEO CD**

- [1:STEREO]: стереозвук аудиотрэка 1;
- [1:1/L]/[1:2/R]: монозвук левого или правого канала аудиотрэка 1;
- [2:STEREO]: стереозвук аудиотрэка 2;
- [2:1/L]/[2:2/R]: монозвук левого или правого канала аудиотрэка 2.

#### **Воспроизведение VIDEO CD с функциями управления воспроизведением (PBC)**

#### **VIDEO CD**

Вы можете использовать меню PBC (Playback Control — управление воспроизведением) для работы с интерактивным программным обеспечением VIDEO CD.

1 **Нажмите для воспроизведения VIDEO CD в PBC.**

На телеэкране появится меню PBC.

- 2 **Удерживая SHIFT, выберите номер нужного элемента с помощью цифровых кнопок, а затем нажмите**  $+$
- 3 **Продолжите воспроизведение в соответствии с инструкциями в меню.**

#### **Примечание**

Воспроизведение PBC отменяется, если включено Repeat Play.

#### **Отмена воспроизведения PBC**

- <span id="page-24-1"></span>**1** Нажмите I◀◀ или ▶▶I, либо<br>выберите трэк с помощью цифровых кнопок, удерживая SHIFT, если воспроизведение остановлено.
- 2 Нажмите  $\blacktriangleright$  или  $+$

Воспроизведение начнется с выбранного трэка.

#### **Возврат к воспроизведению PBC**

Нажмите дважды, а затем нажмите .

#### **Возобновление воспроизведения нескольких дисков**

#### DVD-V VIDEO CD

Система может хранить точки возобновления воспроизведения для 6 дисков и продолжать воспроизведение после вставки того же диска. Если сохранить точку возобновления для 7-го диска, будет удалена точка возобновления для первого диска. Чтобы включить эту функцию, задайте для параметра [MULTI-DISC RESUME] в [SYSTEM SETUP] значение [ON] [\(стр. 33\).](#page-32-0)

#### **Примечание**

Чтобы начать воспроизведение с начала диска, нажмите дважды, затем нажмите $\blacktriangleright$ .

# <span id="page-24-2"></span><span id="page-24-0"></span>Использование режима<br>воспроизведения воспроизведения

**Воспроизведение в исходном порядке (Normal Play)**

**CD** DATA CD DATA DVD USB

**Нажмите PLAY MODE несколько раз, когда воспроизведение остановлено.**

#### **При воспроизведении диска**

- [DISC]: воспроизведение диска;
- [FOLDER]\*: воспроизведение всех совместимых файлов в папке на диске.

\* Недоступно для AUDIO CD.

#### **При воспроизведении с USB-устройства**

- [ALL USB DEVICES]: воспроизведение всех USB-устройств;
- [ONE USB DEVICE]: воспроизведение USB-устройства;
- [FOLDER]: воспроизведение всех совместимых файлов в папке на USB-устройстве.

#### **Воспроизведение в случайном порядке (Shuffle Play)**

CD DATA CD DATA DVD USB

#### **Нажмите PLAY MODE несколько раз, когда воспроизведение остановлено.**

#### **При воспроизведении диска**

- [DISC (SHUFFLE)]: воспроизведение в случайном порядке всех аудиофайлов на диске;
- [FOLDER (SHUFFLE)]\*: воспроизведение в случайном порядке всех аудиофайлов в папке на диске.
- \* Недоступно для AUDIO CD.

#### **При воспроизведении с USB-устройства**

- [ALL USB DEVICES (SHUFFLE)]: воспроизведение в случайном порядке всех аудиофайлов на всех USB-устройствах;
- [ONE USB DEVICE (SHUFFLE)]: воспроизведение в случайном порядке всех аудиофайлов на USB-устройстве;
- [FOLDER (SHUFFLE)]: воспроизведение в случайном порядке всех совместимых файлов на USB-устройстве.

#### **Примечания**

- Воспроизведение в случайном порядке Shuffle Play недоступно для изображений и видеофайлов.
- Воспроизведение в случайном порядке Shuffle Play отключается при: выключении системы;
	- открывании лотка для диска;
	- использовании функции USB TRANSFER (кроме переноса REC1);
	- переносе музыки с диска на USBустройство (кроме переноса REC1);
	- изменении MEDIA MODE;
	- изменении выбранного типа USB-памяти.
- Воспроизведение в случайном порядке Shuffle Play может быть отменено при выборе папки или трэка для воспроизведения.

#### **Создание собственной программы (Program Play)**

CD DATA CD DATA DVD **USB** 

Вы можете создать программу воспроизведения максимум из 25 шагов для воспроизведения элементов в заданном порядке.

В программу можно добавить только аудиотрэки/файлы с текущего диска или USB 1.

- 1 **Нажмите FUNCTION +/– несколько раз, чтобы выбрать «DVD/CD» или «USB 1».**
- <span id="page-25-0"></span>2 **(Только DATA CD** DATA DVD USB ) **Нажмите MEDIA MODE несколько раз, чтобы выбрать [MUSIC].**
- 3 **Нажмите PLAY MODE несколько раз, когда воспроизведение остановлено, чтобы выбрать [PROGRAM].**

## <span id="page-25-1"></span>4 **Нажмите SEARCH.**

На телеэкране появится список папок или трэков.

# Э (Только <mark>рата со рата рур доза)</mark><br>Нажмите ↑/↓ несколько раз, **чтобы выбрать нужную папку, а затем нажмите**  $| \cdot |$ . На телеэкране появится

список файлов.

 $6$  Нажмите  $4/$  несколько раз, **чтобы выбрать нужный трэк или**  файл, а затем нажмите  $|\cdot|$ .

Номер шага программы отображается слева от выбранного трэка или файла.

7 **Повторите шаг 6, чтобы запрограммировать другие трэки или файлы в той же папке.**

<span id="page-26-4"></span>Для программирования файлов из других папок нажмите RETURN, чтобы вернуться в список папок, и повторите шаги 5 и 6.

#### 8 **Нажмите , чтобы начать программное воспроизведение Program Play.**

На телеэкране отобразится список программы. По завершении программного воспроизведения Program Play вы можете перезапустить программу, нажав $\blacktriangleright$ .

#### **Удаление запрограммированного шага**

- 1 Используйте шаги 4 и 5 из раздела «Создание собственной программы».
- **2** Нажмите ♠ / ♦ несколько раз,<br>чтобы выбрать трэк или файл для удаления, а затем нажмите  $|+|$ . Номер шага программы исчезнет.

#### **Удаление последнего шага из списка программы**

<span id="page-26-3"></span>Нажмите CLEAR.

#### <span id="page-26-0"></span>**Отображение списка программы**

Нажмите <sup>m</sup> DISPLAY несколько раз, удерживая SHIFT.

#### **Отмена программного воспроизведения Program Play**

<span id="page-26-1"></span>Нажмите PLAY MODE несколько раз, когда воспроизведение остановлено, чтобы выбрать другой режим воспроизведения.

#### **Примечания**

- Программное воспроизведение Program Play недоступно для изображений и видеофайлов.
- Программное воспроизведение Program Play отключается при:
	- открывании лотка для диска;
	- изменении MEDIA MODE;
	- изменении выбранного типа USB-памяти.
- Список программы очищается при открытии лотка для диска (только функция DVD/CD).
- Список программы очищается при (только функция USB):
	- удалении данных;
	- извлечении USB-устройства;
	- изменении выбранного типа USB-памяти.

**Повторное воспроизведение (Repeat Play)**

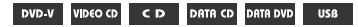

#### <span id="page-26-2"></span>**Нажмите REPEAT несколько раз.**

В зависимости от типа диска или файла некоторые настройки могут быть недоступны.

- [OFF]: однократное воспроизведение;
- [ALL]: повторное воспроизведение всех трэков или файлов в выбранном режиме воспроизведения;
- [DISC]: повторное воспроизведение всего

содержимого (только DVD VIDEO и VIDEO CD);

- [TITLE]: повторное воспроизведение текущего названия (только DVD VIDEO);
- [CHAPTER]: повторное воспроизведение текущей главы (только DVD VIDEO);
- [TRACK]: повторное воспроизведение текущего трэка;
- [FILE]: повторное воспроизведение текущего видеофайла.

#### **Отмена повторного воспроизведения Repeat Play**

Нажмите REPEAT несколько раз, чтобы выбрать [OFF].

#### **Примечания**

- Если для Repeat Play выбрано значение [ALL] или [DISC], на панели экрана загорается сообщение « $\mathbf{F}$ ».
- Если для Repeat Play выбрано значение [TITLE], [CHAPTER], [TRACK] или [FILE], на панели экрана загорается сообщение « $\leftarrow$  1».
- Повторное воспроизведение Repeat Play с VIDEO CD невозможно во время воспроизведения PBC.
- В зависимости от DVD VIDEO повторное воспроизведение Repeat Play может быть недоступно.
- Повторное воспроизведение Repeat Play отключается при:
- открывании лотка для диска;
- выключении системы (только DVD VIDEO и VIDEO CD);
- изменении функции (только DVD VIDEO и VIDEO CD);
- использовании функции USB TRANSFER (кроме переноса REC1);
- переносе музыки с диска на USBустройство (кроме переноса REC1);
- изменении MEDIA MODE;
- изменении выбранного типа USB-памяти.

# <span id="page-27-0"></span>Ограничение<br>воспроизведения диска

————————————————————<br>(родительский контроль)

#### DVD V

Вы можете ограничить воспроизведение DVD VIDEO в соответствии с предварительно заданным уровнем. Сцены могут быть пропущены или заменены на другие сцены.

- <span id="page-27-1"></span>1 **Нажмите SETUP, когда воспроизведение остановлено.**
- **2** Нажмите  $A$  /  $\ast$  несколько раз, **чтобы выбрать [SYSTEM SETUP], а затем нажмите**  $|\cdot|$ .

 $3$  Нажмите  $\rightarrow$  / $\rightarrow$  несколько раз, **чтобы выбрать [PARENTAL CONTROL], а затем нажмите ...** 

- 4 **Введите 4-значный пароль, используя цифровые кнопки, и нажмите**  $| \cdot |$
- **5** Нажмите  $A$  /  $\rightarrow$  несколько раз, **чтобы выбрать [STANDARD], а затем нажмите** ...
- $6$  Нажмите  $4/$  несколько раз, **чтобы выбрать географический регион как уровень ограничения воспроизведения, а затем нажмите** ...

Регион выбран.

Выбрав [OTHERS  $\rightarrow$ ], введите код нужного географического региона в соответствии с разделом [«Список кодов](#page-67-0)  [регионов родительского](#page-67-0)  [контроля» на стр. 68](#page-67-0) при помощи цифровых кнопок.

- $7$  Нажмите  $4/$  несколько раз, **чтобы выбрать [LEVEL], а затем нажмите**  $| \cdot |$ .
- **8 Нажмите +/** + несколько раз, **чтобы выбрать нужный уровень, а затем нажмите**  $|\cdot|$ . Чем меньше значение, тем строже ограничение.

#### **Отключение функции родительского контроля «PARENTAL CONTROL»**

Задайте для параметра [LEVEL] значение [OFF] в шаге 8.

#### **Воспроизведение диска, для которого включена функция родительского контроля «PARENTAL CONTROL»**

- **1** Вставьте диск и нажмите  $\blacktriangleright$ . На экране телевизора появится экран ввода пароля.
- 2 Введите 4-значный пароль, используя цифровые кнопки, и нажмите [ ... ]. Система начнет воспроизведение.

#### **Если вы забыли пароль**

Извлеките диск и повторите шаги 1–3 из раздела [«Ограничение](#page-27-0)  [воспроизведения диска](#page-27-0)  [\(родительский контроль\)» \(стр. 28\).](#page-27-0) Введите пароль «199703» при помощи цифровых кнопок, и нажмите ... Введите новый 4-значный пароль, следуя экранным подсказкам. Затем вставьте диск заново и нажмите $\blacktriangleright$ . Вам потребуется еще раз ввести новый пароль.

# <span id="page-28-0"></span>Просмотр сведений<br>о диске и USBустройстве

**DVD-V** VIDEO CD CD

#### **Информация на телеэкране**

<span id="page-28-1"></span>**Нажмите DISPLAY несколько раз во время воспроизведения, удерживая SHIFT.**

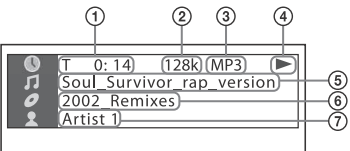

- **Сведения о воспроизведении**  Время воспроизведения, оставшееся время и дата<sup>1</sup>.
- **Скорость передачи в битах**
- **Тип файла**
- **Состояние воспроизведения**
- **Название композиции**2) **/ трэк / имя файла**3)
- **Альбом**2)**/ имя папки**3) **/ глава / индекс**
- **Имя исполнителя**2)3) Отображается при воспроизведении аудиофайла.
- 1) Информация о дате отображается, если в JPEG-файле записаны данные Exif (Exchangeable Image File Format формат обмена файлами изображений). Exif — это формат изображений цифровых камер, определенный Японской ассоциацией производителей электроники и информационных технологий (JEITA).
- <sup>2)</sup> Если аудиофайл содержит тег ID3, система отображает название альбома / название композиции / имя исполнителя из данных тега ID3. Система поддерживает теги ID3
- версий 1.0/1.1/2.2/2.3.<br><sup>3)</sup> Если файл или папка содержит символы, которые не могут быть показаны, эти символы отображаются как «\_».

#### **Примечания**

- В зависимости от воспроизводимого источника:
	- некоторые сведения могут не отображаться;
- некоторые символы могут не отображаться.
- В зависимости от режима воспроизведения могут отображаться различные сведения.

#### **Отображение сведений об аудио**

<span id="page-29-2"></span>(только DVD VIDEO и видеофайлы) **Нажмите AUDIO несколько раз во время воспроизведения.**

#### **Информация на панели экрана**

#### <span id="page-29-1"></span>**Нажмите DISPLAY несколько раз при включенной системе.**

Вы можете просмотреть следующую информацию:

- время воспроизведения, оставшееся время трэка, название композиции, глава;
- номер сцены;
- имя файла, имя папки;
- название, исполнитель и сведения об альбоме.

#### **Примечания**

- Название диска или трэка может не отображаться в зависимости от текста.
- Время воспроизведения MP3-файлов и видеофайлов может отображаться неправильно.

Истекшее время воспроизведения аудиофайлов, закодированных с помощью технологии VBR (variable bit rate — переменная скорость передачи в битах), отображается неправильно.

# <span id="page-29-4"></span><span id="page-29-0"></span>Использование меню настройки

настройки Здесь вы можете изменять различные настройки, например настройки изображения и звука. Отображаемые элементы зависят от страны или региона.

#### **Примечание**

Настройки воспроизведения на диске имеют более высокий приоритет, чем параметры меню настройки. Поэтому некоторые функции меню настройки могут быть не выполнены.

- <span id="page-29-3"></span>1 **Нажмите SETUP, когда воспроизведение остановлено.** На телеэкране появится меню настройки.
- **2** Нажмите  $A$  /  $\star$  несколько раз, **чтобы выбрать [LANGUAGE SETUP], [VIDEO SETUP], [AUDIO SETUP] или [SYSTEM SETUP], а затем нажмите** ...
- **3** Нажмите  $A$  /  $\rightarrow$  несколько раз, **чтобы выбрать нужный элемент, а затем нажмите**  $|\cdot\cdot|$ .
- $4$  Нажмите  $4/$  несколько раз, **чтобы выбрать нужную настройку, а затем нажмите**  $|+|$ . Параметр выбран, настройка завершена.

#### **Выход из меню**

Нажмите SETUP.

## **Настройка языка — [LANGUAGE SETUP]**

#### **[OSD]**

Выбор языка отображения на экране.

#### **[MENU]**

#### DVD-V

Выбор языка для меню DVD.

#### **[AUDIO]**

#### $DVD-V$

Переключение языка звуковой дорожки.

Если выбрать [ORIGINAL],

устанавливается приоритетный для диска язык.

#### **[SUBTITLE]**

#### DVD-V

Изменение языка субтитров, записанных на DVD VIDEO. При выборе [AUDIO FOLLOW] язык субтитров меняется в соответствии с языком, выбранным для звуковой дорожки.

#### **Примечание**

Выбрав [OTHERS  $\rightarrow$ ] в [MENU], [AUDIO] и [SUBTITLE], введите код языка из раздела [«Список кодов языка» \(стр. 67\)](#page-66-1) при помощи цифровых кнопок.

## **Настройка телеэкрана — [VIDEO SETUP]**

#### **[TV TYPE]** DVD V

**[16:9]:** выберите этот параметр при подключении к широкоэкранному телевизору или телевизору с функцией широкоэкранного показа.

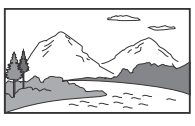

**[4:3 LETTER BOX]:** выберите этот параметр при подключении к телевизору с экраном 4:3 без функции широкоэкранного показа. широкое изображение будет отображаться с черными полосами сверху и снизу.

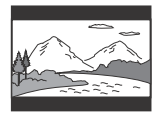

**[4:3 PAN SCAN]:** выберите этот параметр при подключении к телевизору с экраном 4:3 без функции широкоэкранного показа. показ изображения в полную высоту на всем экране с обрезанными боковыми сторонами.

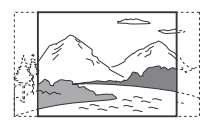

#### **[COLOR SYSTEM (VIDEO CD)]**

(за исключением моделей для Латинской Америки, Европы и России)

#### DVD V

Выбор системы цветовоспроизведения (PAL или NTSC). **[AUTO]:** воспроизведение видеосигнала в соответствии с цветовой системой диска. Выберите этот параметр, если ваш телевизор использует систему DUAL. **[PAL]:** воспроизведение видеосигнала в формате PAL. **[NTSC]:** воспроизведение видеосигнала в формате NTSC.

Дополнительные сведения см. в разделе [«Изменение системы](#page-18-4)  цветовоспроизведения (за исключением моделей для [Латинской Америки, Европы](#page-18-4)  [и России\)» \(стр. 19\).](#page-18-4)

#### **[BLACK LEVEL]**

(только в моделях для Латинской Америки) Выбор уровня черного (уровня настройки) для вывода видеосигналов с разъема VIDEO OUT.

**[ON]:** выбор стандартного уровня черного для выходного сигнала. **[OFF]:** уровень черного ниже стандартного. Используйте этот параметр, если изображение слишком светлое.

#### **[PAUSE MODE]**

#### DVD-V

**[AUTO]:** изображение выводится без мерцания, в том числе динамические объекты. Выбирайте

эту настройку в большинстве случаев.

**[FRAME]:** изображение выводится в высоком разрешении, в том числе статические объекты.

#### <span id="page-31-1"></span>**[PHOTO EFFECT]** DATA CD DATA DVD USB

(только JPEG-файлы) **[MODE 1]:** изображение выводится

снизу вверх. **[MODE 2]:** изображение выводится

слева направо.

**[MODE 3]:** изображение

растягивается из центра к краям. **[MODE 4]:** эффекты применяются

к изображению случайным образом. **[MODE 5]:** следующее изображение сменяет текущее.

**[OFF]:** выкл.

#### <span id="page-31-0"></span>**[PHOTO INTERVAL]**

DATA CD DATA DVD USB

(только JPEG-файлы)

# **[NORMAL]/[FAST]/[SLOW 1]/**

**[SLOW 2]:** выбор продолжительности слайд-шоу. [SLOW 2] медленнее [SLOW 1].

#### **Настройка параметров аудио — [AUDIO SETUP]**

**[AUDIO DRC] (Dynamic Range Compression компрессия динамического диапазона)**

#### DVD V

Полезно для просмотра фильмов с низкой громкостью ночью.

**[OFF]:** выкл.

**[STANDARD]:** динамический диапазон сжимается, как задумано звукоинженером.

#### **[TRACK SELECTION]** DVD V

**[OFF]:** выкл.

**[AUTO]:** при воспроизведении DVD VIDEO с несколькими форматами аудио (PCM, MPEG или Dolby Digital) приоритет отдается звуковой дорожке, которая содержит максимальное число каналов.

#### **[SCORE MODE]**

**[BEGINNER 1]\*/[BEGINNER 2]/[EXPERT 1]\*/[EXPERT 2]:** выбор режима

оценки пения в режиме караоке. **[DEMO]:** режим демонстрации. Оценка отображается независимо от пения.

\* Оценка отображается во время пения.

#### **[A/V SYNC]**

DVD-V VIDEO CD DATA CD DATA DVD

(только видеофайлы)

**[OFF]:** выкл.

**[ON]:** изменение задержки между изображением и звуком.

# Воспроизведение дисков и USB-устройств Bocпроизведение дисков и USB-устройств<br>Воспроизведение дисков и USB-устройств

#### **[DOWNMIX]**  $DVD-V$

выбор выходного аудиосигнала для воспроизведения многоканального звука.

**[NORMAL]:** воспроизведение

многоканального звука как

2-канального стереосигнала.

#### **[DOLBY SURROUND]:**

воспроизведение многоканального звука как 2-канального объемного сигнала.

#### **Настройка системы —** [по умолчанию» \(стр. 59\)](#page-58-2). **[SYSTEM SETUP]**

#### **[SCREEN SAVER]**

Предотвращает повреждение телеэкрана. Нажмите любую кнопку, чтобы закрыть экранную заставку. **[ON]:** если вы не используете систему в течение 15 минут, функция заставки экрана активируется автоматически. **[OFF]:** выкл.

#### **[BACKGROUND]**

Выбор фонового цвета или изображения для телеэкрана. **[JACKET PICTURE]:** в качестве фона отображается неподвижное изображение, записанное на диске. **[GRAPHICS]:** в качестве фона отображается предварительно заданное изображение, сохраненное в системе. **[BLUE]:** синий цвет фона. **[BLACK]:** черный цвет фона.

#### **[PARENTAL CONTROL]**

Установка ограничений воспроизведения. Дополнительные сведения см. в разделе [«Ограничение воспроизведения](#page-27-0)  диска (родительский контроль)» [\(стр. 28\)](#page-27-0).

#### <span id="page-32-0"></span>**[MULTI-DISC RESUME]** DVD-V VIDEO CD

**[ON]:** сохранение точки возобновления воспроизведения в памяти (до 6 дисков). **[OFF]:** сохранение только точки возобновления воспроизведения для текущего диска.

#### **[RESET]**

Восстановление настроек «SETUP» по умолчанию. Дополнительные сведения см. в разделе [«Восстановление настроек «SETUP»](#page-58-2) 

# <span id="page-33-1"></span><span id="page-33-0"></span>Передача данных через<br>USB-порт use de la provincia de la fillo<br>De la fillo

# <span id="page-33-2"></span>Перенос музыкальных<br>файлов

■<br>Вы можете перенести музыку с источника звука на USB-устройство, подключенное к порту  $\psi$  (USB) 2.

Данная система переносит файлы в формате аудио MP3. Однако также можно переносить WMA- и AACфайлы через USB 1.

#### **Примечания**

- Не извлекайте USB-устройство во время переноса или удаления данных. Это может привести к повреждению данных на USB-устройстве или к поломке USB-устройства.
- Файлы MP3/WMA/AAC переносятся с такой же скоростью передачи в битах, что у исходных файлов.
- При переносе с источника TUNER, AUDIO IN 1, AUDIO IN 2 или AUDIO CD скорость передачи можно выбрать перед началом операции.
- Операции переноса и удаления с USBустройства запрещены, если лоток для диска открыт.

#### **Примечание по поводу охраняемого авторским правом содержания**

Перенесенная музыка может использоваться только в личных целях. Для применения в других целях необходимо разрешение правообладателей.

#### **Выбор USB-памяти**

См. [стр. 22](#page-21-4).

#### **Выбор скорости передачи в битах**

Вы можете выбрать более высокую скорость передачи в битах для

переноса музыки в улучшенном качестве.

- 
- 1 Нажмите OPTIONS.<br>2 Нажмите ↑/↓ несколько раз, **2** Нажмите ♠/♦ несколько раз,<br>чтобы выбрать «BIT RATE», а затем нажмите  $\boxed{+}$ .
- **3** Нажмите  $\div$  несколько раз, чтобы выбрать скорость передачи в битах, а затем нажмите  $|+|$ .
	- 128 KBPS: закодированные MP3 трэки с меньшим размером файла и более низким качеством звука;
	- 256 KBPS: закодированные MP3 трэки с большим размером файла и более высоким качеством звука. Нажмите OPTIONS, чтобы выйти

из меню OPTIONS.

#### **Перенос музыки с диска, USB-устройства или аналогового аудиоисточника**

Вы можете перенести музыку на USB-устройство, подключенное к порту  $\dot{\psi}$  (USB) 2 следующим образом.

- Синхронизированный перенос: перенос всей музыки с диска или USB 1 на USB 2-устройство.
- Перенос REC1: перенос одного трэка или аудиофайла во время воспроизведения.
- Аналоговый перенос: перенос данных с источника TUNER, AUDIO IN 1 или AUDIO IN 2.

Используйте кнопки на устройстве для выполнения этой операции.

# 1 **Подключите поддерживающее перенос USB-устройство к порту (USB) 2, как показано ниже.**

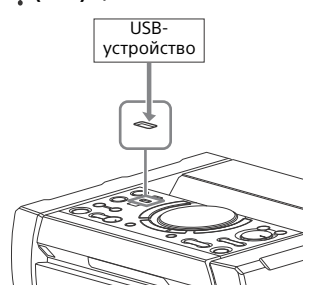

#### **Примечание**

Вы можете использовать USBадаптер (не входит в комплект поставки) для подключения USBустройства, если USB-устройство невозможно подключить к порту (USB).

#### 2 **Синхронизированный перенос и перенос REC1**

(Для диска)

Нажмите FUNCTION, затем поверните регулятор VOLUME/ MULTI CONTROL, чтобы выбрать «DVD/CD», и нажмите ENTER. Если система автоматически начинает воспроизведение, дважды нажмите , чтобы остановить воспроизведение. (Для USB)

Нажмите FUNCTION, затем поверните регулятор VOLUME/ MULTI CONTROL, чтобы выбрать «USB 1», и нажмите ENTER. Подключите USB-устройство, на которое нужно осуществить перенос, к порту  $\dot{\psi}$  (USB) 1.

#### **Аналоговый перенос**

Нажмите FUNCTION, затем поверните регулятор VOLUME/ MULTI CONTROL, чтобы выбрать источник («TUNER FM»/«TUNER

AM»/«AUDIO IN 1»/«AUDIO IN 2»), и нажмите ENTER.

# 3 **Синхронизированный перенос**

<span id="page-34-0"></span>Нажмите PLAY MODE на пульте дистанционного управления несколько раз, когда воспроизведение остановлено, чтобы выбрать другой режим воспроизведения.

#### **Примечания**

- Если начать перенос в режиме [FOLDER (SHUFFLE)], выбранный режим воспроизведения автоматически меняется на [FOLDER].
- Если начать перенос в режиме случайного воспроизведения (за исключением [FOLDER (SHUFFLE)]), повторного или программного воспроизведения без заданной программы, выбранный режим воспроизведения автоматически меняется на нормальное воспроизведение.

#### **Перенос REC1**

Выберите трэк или аудиофайл, который нужно перенести, и начните воспроизведение.

#### 4 **Нажмите REC TO USB.**

На панели экрана отобразится сообщение «PUSH ENTER».

#### 5 **Синхронизированный перенос и перенос REC1**

Нажмите ENTER.

Когда перенос начнется, на панели экрана отобразится сообщение «DO NOT REMOVE».

#### **Аналоговый перенос**

Нажмите ENTER и начните воспроизведение источника. Когда перенос начнется, на панели экрана отобразится сообщение «DO NOT REMOVE».

#### **По завершении переноса**

Воспроизведение диска или USB-устройства автоматически останавливается (для синхронизированного переноса) или продолжается (для переноса REC1).

#### **Остановка переноса**

Нажмите .

#### **Создание нового MP3-файла (только для аналогового переноса)**

Нажмите REC TO USB во время аналогового переноса. На панели экрана отобразится сообщение «NEW TRACK». Новый MP3-файл создается автоматически приблизительно через 1 час переноса.

#### **Примечания**

- При создании нового MP3-файла перенос отключается.
- Если нажать REC TO USB еще раз через несколько секунд, будет создан новый MP3-файл.

#### **Примечание к переносу**

- Во время переноса (кроме аналогового переноса) звук отсутствует.
- Данные CD-TEXT. не переносятся в созданные MP3-файлы.
- Перенос останавливается автоматически, если:
- на USB-устройстве заканчивается место во время переноса;
- число аудиофайлов или папок на USB-устройстве достигает максимума.
- Если папка или файл, который вы пытаетесь перенести, уже существует на USB-устройстве с таким же названием, к названию добавляется последовательный номер без перезаписи исходной папки или файла.
- Во время переноса выполнить следующие операции невозможно: извлечение диска;
- выбор другого трэка или файла;
- приостановка воспроизведения или поиск определенного момента в трэке или файле;
- изменение функции или частотной полосы тюнера.
- При переносе музыки на Walkman® с помощью Media Manager for WALKMAN используйте формат MP3.
- Подключите Walkman® к системе только после того, как сообщение «Creating Library» или «Creating Database» на Walkman® исчезнет.

#### **Правила создания папок и файлов**

#### **Максимально допустимое число MP3-файлов:**

- 298 папок,
- 650 файлов в папке,
- 650 файлов в папке REC1-CD или REC1-MP3.

Эти цифры могут меняться в зависимости от структуры файлов и папок.

При переносе на USB-устройство папка «MUSIC» создается непосредственно в папке «ROOT». Папки и файлы создаются в папке «MUSIC» в соответствии с методом переноса и источником данных.

#### Синхронизированный перенос

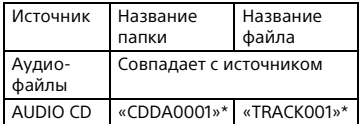

#### Перенос REC1

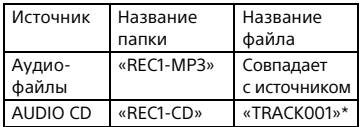
#### <span id="page-36-0"></span>Аналоговый перенос

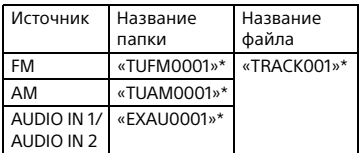

\* Затем номера папок и файлов назначаются последовательно.

#### <span id="page-36-1"></span>**Удаление аудиофайлов или папок с USBустройства**

- 1 **Нажмите FUNCTION +/– несколько раз, чтобы выбрать «USB 1» или «USB 2».**
- 2 **Нажмите MEDIA MODE несколько раз, чтобы выбрать [MUSIC].**
- 3 **Нажмите OPTIONS, когда воспроизведение остановлено.**
- $4$  Нажмите  $4/$  несколько раз, **чтобы выбрать «ERASE», а затем нажмите**  $\boxed{+}$ . На телеэкране отобразится

список папок.

- $5$  Нажмите  $\rightarrow$  / $\rightarrow$  несколько раз, **чтобы выбрать папку, а затем нажмите**  $\boxed{+}$ .
- $6$  Нажмите  $\leftrightarrow$  несколько раз, **чтобы выбрать аудиофайл, который нужно удалить, а затем нажмите ...** Выберите [ALL TRACKS] для воспроизведения всех аудиофайлов в папке. На панели экрана отобразится сообщение «FLDR ERASE» или «TRK ERASE» и «PUSH ENTER».
	- Для отмены нажмите .

## $\overline{\mathcal{I}}$  Нажмите  $\overline{\mathbb{H}}$ .

На панели экрана отобразится сообщение «COMPLETE». Нажмите OPTIONS, чтобы выйти из меню OPTIONS.

#### **Примечания**

- Папки или подпапки, содержащие аудиофайлы отличного от MP3/WMA/ AAC формата, удалить нельзя.
- Удалить аудиофайлы или папки, если выбран режим Shuffle Play (воспроизведение в случайном порядке) или Program Play (программное воспроизведение), нельзя. Перед удалением выберите режим Normal Play (нормальное воспроизведение).
- Операция удаления запрещена, если лоток для диска открыт.

# прослушивание радио<br>4

## 1 **Нажмите FUNCTION +/– несколько раз, чтобы выбрать «TUNER FM» или «TUNER AM».**

Также можно воспользоваться кнопками на устройстве. Нажмите FUNCTION и поверните регулятор VOLUME/MULTI CONTROL, чтобы выбрать «TUNER FM» или «TUNER AM», после чего нажмите ENTER.

#### 2 **Выберите радиостанцию. Автоматическая настройка**

Нажмите и удерживайте кнопку TUNING +/–, пока обозначение частоты не изменится, затем отпустите кнопку.

Сканирование автоматически остановится, когда станция будет настроена. На панели экрана загорятся сообщения «TUNED» и «STEREO» (только для FMстереопрограмм). Если индикатор «TUNED» не

загорается, а поиск станций не прекращается, нажмите , чтобы остановить сканирование. Затем выполните настройку вручную (см. ниже).

#### **Настройка вручную**

Нажмите TUNING +/– несколько раз, чтобы выбрать нужную станцию.

#### **Примечание**

Если настроена FM-станция, поддерживающая службы RDS, доступны различные сведения, такие как название службы или станции. Вы можете просмотреть сведения о RDS, нажав кнопку DISPLAY несколько раз.

#### <span id="page-37-0"></span>**Совет**

Для снижения статических помех при слабом сигнале FM-стереостанции нажмите FM MODE несколько раз до появления сообщения «MONO» на панели экрана.

#### <span id="page-37-1"></span>**Изменение интервала настройки AM (за исключением моделей для Европы и России)**

Интервал настройки для диапазона AM по умолчанию — 9 кГц (или 10 кГц в некоторых областях). Интервал настройки AM нельзя изменить в режиме энергосбережения. Используйте кнопки на устройстве для выполнения этой операции.

- 1 Нажмите FUNCTION и поверните регулятор VOLUME/MULTI CONTROL, чтобы выбрать «TUNER AM», а затем нажмите ENTER.
- **2** Нажмите I/ $\circlearrowleft$ ), чтобы выключить систему.
- 3 Удерживая ENTER, нажмите DJ OFF.

На панели экрана отобразится сообщение «9K STEP» или «10K STEP». При изменении интервала все

предустановленные AM-станции будут удалены.

#### **Предварительная настройка радиостанций**

Вы можете хранить до 20 FMи 10 AM-станций в списке избранных станций.

#### 1 **Настройтесь на нужную станцию.**

3

2 **Нажмите DVD/TUNER MENU.**

#### $4$  Нажмите  $4/$  несколько раз, **чтобы выбрать номер предустановки, а затем нажмите**  $|\cdot|$ .

На панели экрана отобразится сообщение «COMPLETE». Станция будет сохранена.

#### <span id="page-38-0"></span>**Выбор предустановленной станции**

Нажмите PRESET+/– несколько раз, чтобы выбрать номер предварительной настройки. Также можно нажать цифровые кнопки, удерживая SHIFT, и затем нажать  $[+]$ , чтобы выбрать предустановленную станцию.

## <span id="page-38-1"></span>**BLUETOOTH**

## Сведения о технологии беспроводной связи ВШЕТООТН

BLUETOOTH BLUETOOTH — это технология беспроводной связи на коротком расстоянии, которая позволяет цифровым устройствам взаимодействовать по беспроводной связи. Технология BLUETOOTH работает на расстоянии около 10 м.

#### **Поддерживаемые версии, профили и кодеки BLUETOOTH**

Дополнительные сведения см. в разделе [«Раздел BLUETOOTH»](#page-64-0)  [\(стр. 65\).](#page-64-0)

#### **Совместимые устройства BLUETOOTH**

Дополнительные сведения см. в разделе [«Веб-сайты для](#page-10-0)  [совместимых устройств» \(стр. 11\)](#page-10-0).

#### **Сведения об индикаторе BLUETOOTH**

Индикатор BLUETOOTH на устройстве загорается или начинает мигать синим цветом, указывая состояние BLUETOOTH.

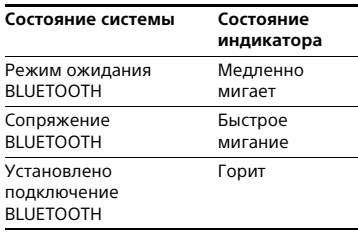

#### <span id="page-39-2"></span><span id="page-39-0"></span>**Сопряжение системы с устройством BLUETOOTH**

Сопряжение — это операция предварительной взаимной регистрации устройств BLUETOOTH. После сопряжения эту операцию не нужно выполнять еще раз.

#### 1 **Разместите устройство BLUETOOTH на расстоянии 1 м от системы.**

#### 2 **Нажмите кнопку BLUETOOTH на устройстве, чтобы выбрать функцию BLUETOOTH.**

На панели экрана отобразится сообщение «BLUETOOTH».

#### **Примечание**

Если система подключена к устройству BLUETOOTH, нажмите кнопку BLUETOOTH на устройстве, чтобы отсоединить устройство BLUETOOTH.

#### 3 **Удерживайте кнопку PAIRING на устройстве не менее 2 секунд.**

На панели экрана замигает сообщение «PAIRING».

#### 4 **Выполните процедуру сопряжения на устройстве BLUETOOTH.**

Дополнительные сведения см. в инструкции по эксплуатации устройства BLUETOOTH.

#### 5 **Выберите имя системы (например, «SHAKE-X7D») на дисплее устройства.**

Этот этап должен выполняться не дольше 5 минут, в противном случае сопряжение будет отменено. В этом случае повторите, начиная с шага 1.

#### **Примечание**

Если на устройстве BLUETOOTH требуется секретный код, введите «0000». Секретный код может называться кодом, PIN-кодом, PIN или паролем.

#### 6 **Установите соединение BLUETOOTH на устройстве BLUETOOTH.**

На панели экрана отобразится имя устройства BLUETOOTH. В зависимости от устройства BLUETOOTH соединение может быть установлено автоматически после завершения сопряжения. Вы можете проверить адрес устройства BLUETOOTH, нажав кнопку DISPLAY несколько раз.

#### **Примечания**

- Можно выполнить сопряжение до 9 устройств BLUETOOTH. При сопряжении 10-го устройства BLUETOOTH самое старое сопряженное устройство будет удалено.
- Для сопряжения с другим устройством BLUETOOTH повторите шаги 1–6.

#### **Отмена сопряжения**

Удерживайте кнопку PAIRING на устройстве не меньше 2 секунд, пока на панели экрана не отобразится сообщение «BLUETOOTH».

#### <span id="page-39-1"></span>**Воспроизведение музыки с устройства BLUETOOTH**

Вы можете управлять устройством BLUETOOTH, соединив систему и устройство BLUETOOTH, используя AVRCP. После соединения системы и устройства BLUETOOTH вы можете управлять воспроизведением, нажимая кнопки  $\blacktriangleright$ .  $\blacksquare$ . 44/>> и **144/>>**I.

**BLUETOOTH** BICOLODTE<br>41<sup>RU</sup>

Проверьте следующее перед воспроизведением музыки:

- Функция BLUETOOTH на устройстве BLUETOOTH включена.
- Сопряжение завершено [\(стр. 40\).](#page-39-0)

#### 1 **Нажмите кнопку BLUETOOTH на устройстве несколько раз, чтобы выбрать функцию BLUETOOTH.**

На панели экрана отобразится сообщение «BLUETOOTH».

#### 2 **Установите соединение с устройством BLUETOOTH.**

Нажмите кнопку BLUETOOTH на устройстве, чтобы подключиться к последнему использованному устройству BLUETOOTH. Установите соединение BLUETOOTH с устройства BLUETOOTH, если устройство еще не подсоединено. После установки соединения на панели экрана отобразится имя устройства BLUETOOTH.

#### 3 **Нажмите , чтобы начать воспроизведение.**

В зависимости от устройства BLUETOOTH:

- может потребоваться нажать дважды;
- может потребоваться начать воспроизведение источника аудио на устройстве BLUETOOTH.

## 4 **Отрегулируйте громкость.**

Сначала измените громкость устройства BLUETOOTH; если громкость все еще слишком низкая, измените уровень громкости системы.

#### **Примечания**

 Если система не подключена ни к одному устройству BLUETOOTH, при нажатии кнопки BLUETOOTH на устройстве или кнопки • она

автоматически установит соединение с последним подсоединенным устройством BLUETOOTH.

 Если попробовать подсоединить другое устройство BLUETOOTH к системе, текущее подсоединенное устройство BLUETOOTH отсоединится.

#### **Отсоединение устройства BLUETOOTH**

Нажмите BLUETOOTH на устройстве. На панели экрана отобразится сообщение «BLUETOOTH». В зависимости от устройства BLUETOOTH соединение BLUETOOTH может быть разорвано автоматически после остановки воспроизведения.

#### <span id="page-40-0"></span>**Удаление данных сопряжения**

Используйте кнопки на устройстве для выполнения этой операции.

- 1 Нажмите BLUETOOTH, чтобы выбрать функцию BLUETOOTH. На панели экрана отобразится сообщение «BLUETOOTH». Если система подключена к устройству BLUETOOTH, на панели экрана отобразится имя устройства BLUETOOTH. Нажмите BLUETOOTH, чтобы отсоединить устройство BLUETOOTH.
- 2 Удерживайте DJ OFF и  $\Box$  около 3 секунд.

На панели экрана появится сообщение «BT HISTORY CLEAR», и все данные сопряжения будут удалены.

## <span id="page-41-0"></span>Соединение<br>BLUETOOTH одним касанием при помощи технологии NFC

технологии NFC NFC (Near Field Communication) — это технология беспроводной связи на коротком расстоянии между различными устройствами, такими как смартфоны и IC-теги. При касании системы NFCсовместимым смартфоном система автоматически:

- включает функцию BLUETOOTH;
- завершает сопряжение и устанавливает соединение BLUETOOTH.

**Совместимые смартфоны** Смартфоны со встроенной функцией NFC (ОС: Android 2.3.3 или более поздняя версия, кроме Android 3.x)

#### **Примечания**

- Система распознает и подключается только к одному NFC-совместимому смартфону одновременно. Если попробовать подсоединить к системе другой NFC-совместимый смартфон, текущий подсоединенный NFCсовместимый смартфон отсоединится.
- В зависимости от NFC-совместимого смартфона вам может понадобиться заранее выполнить на NFCсовместимом смартфоне следующие действия
- Включите функцию NFC. Дополнительные сведения см. в инструкции по эксплуатации NFCсовместимого смартфона.
- <span id="page-41-1"></span> Если на вашем NFC-совместимом смартфоне установлена ОС Android младше 4.1.x, загрузите и запустите приложение NFC Easy Connect. NFC Easy Connect — это бесплатное приложение для смартфонов

Android, которое можно загрузить в Google Play. (Приложение может быть недоступно в некоторых странах и регионах.)

1 **Коснитесь смартфоном отметки N-Mark на устройстве, пока смартфон не начнет вибрировать.**

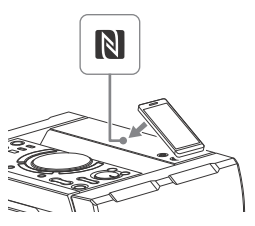

Установите соединение, следуя инструкциям на экране смартфона.

После установки BLUETOOTHсоединения на панели экрана отобразится имя устройства BLUETOOTH.

#### 2 **Начните воспроизведение источника аудио на смартфоне.**

Дополнительные сведения см. в инструкции по эксплуатации устройства BLUETOOTH.

#### **Совет**

При ошибке сопряжения и BLUETOOTH-соединения выполните следующие действия.

- Снимите футляр смартфона, если вы используете дополнительный футляр.
- Еще раз коснитесь смартфоном отметки N-Mark на устройстве.
- Перезапустите приложение NFC Easy Connect.

#### **Отсоединение смартфона**

Еще раз коснитесь смартфоном отметки N-Mark на устройстве.

## Настройка<br>аудиокодеков **BLUETOOTH**

————————————————————<br>Вы можете получать данные с устройства BLUETOOTH в формате кодека AAC или SBC.

1 **Нажмите OPTIONS. ∠** Нажмите ↑/↓ несколько раз,<br>чтобы выбрать «ВТ ААС», **чтобы выбрать «BT AAC», а затем нажмите** ...

#### $3$  Нажмите  $\rightarrow$  / $\rightarrow$  несколько раз, **чтобы выбрать настройку.**

- ON: прием в формате кодека AAC.
- OFF: прием в формате кодека SBC. Нажмите OPTIONS, чтобы выйти

из меню параметров.

#### **Примечания**

- Если функция AAC включена, вы можете наслаждаться высококачественным звуком. Если вы не слышите звук AAC со своего устройства или звук прерывается, выберите «OFF».
- Если изменить эту настройку, когда система подключена к устройству BLUETOOTH, устройство BLUETOOTH автоматически отсоединится. Чтобы подключить устройство BLUETOOTH, повторите установку соединения BLUETOOTH.

# Настройка режима<br>ожидания BLUETOOTH

ожидания BLUETOOTH Режим ожидания BLUETOOTH позволяет автоматически включать систему при установке BLUETOOTHсоединения с устройства BLUETOOTH.

## **1 Нажмите OPTIONS.<br>2 Нажмите ↑/** + нес

**∠** Нажмите ↑/↓ несколько раз,<br>чтобы выбрать «ВТ STBY», **чтобы выбрать «BT STBY», а затем нажмите .**

- Нажмите  $4/$  несколько раз, **чтобы выбрать настройку.**
	- ON: система автоматически включится при установке BLUETOOTH-соединения с устройства BLUETOOTH.
	- OFF: отключение данной функции.

Нажмите OPTIONS, чтобы выйти из меню параметров.

# <span id="page-42-0"></span>Настройка сигнала

.<br>Можно подключиться к системе с сопряженного устройства BLUETOOTH для всех функций, если сигнал BLUETOOTH включен. По умолчанию сигнал BLUETOOTH включен.

Используйте кнопки на устройстве для выполнения этой операции.

#### **Нажмите и удерживайте DJ OFF и около 3 секунд.**

На панели экрана отобразится сообщение «BT ON» или «BT OFF».

#### **Примечания**

- Если сигнал BLUETOOTH выключен, нельзя выполнить следующие операции:
- сопряжение и (или) соединение с устройством BLUETOOTH;
- удаление данных сопряжения;
- использование SongPal через BLUETOOTH;
- изменение аудиокодеков BLUETOOTH.
- Если вы прикоснулись к системе NFC-совместимым смартфоном или включили режим ожидания BLUETOOTH, сигналы BLUETOOTH активируются автоматически.

## **Использование** SongPal через **BLUETOOTH** Bluetoothe and a second second second second second second second second second second second second second second second second second second second second second second second second second second second second second se

#### **Сведения о приложении**

Специальное приложение для этой модели доступно как в Google Play, так и в App Store. Выполните поиск «SongPal» или отсканируйте QR-код ниже и загрузите бесплатное приложение, чтобы узнать больше о доступных удобных функциях.

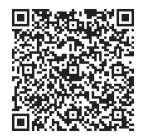

Технология BLUETOOTH работает с iPhone 6 Plus, iPhone 6, iPhone 5s, iPhone 5c, iPhone 5, iPhone 4s, iPhone 4, iPhone 3GS, iPod touch (5 поколение), iPod touch (4 поколение).

#### **Примечание**

Если приложение SongPal не работает надлежащим образом, отсоедините и подсоедините устройство BLUETOOTH, нажав кнопку BLUETOOTH на устройстве [\(стр. 40\).](#page-39-1)

#### Регулировка звука

<span id="page-44-2"></span><span id="page-44-1"></span>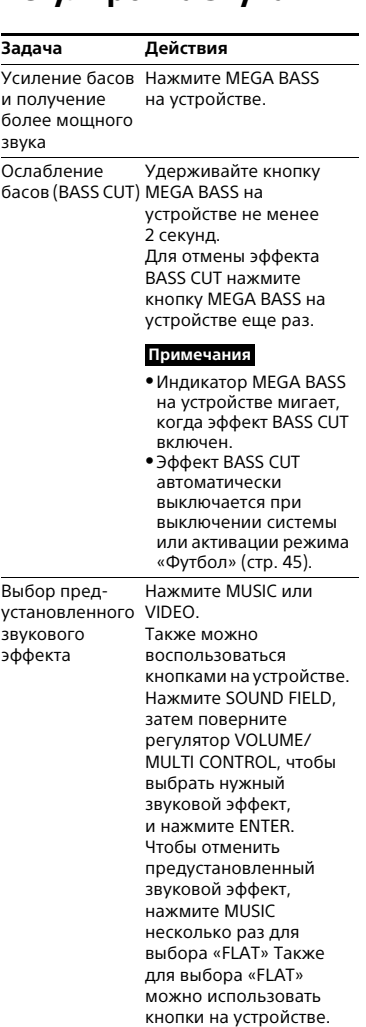

## <span id="page-44-0"></span>Выбор режима<br>«Виртуальный футбол»

футбол» Вы можете насладиться эффектом присутствия на стадионе, смотря футбольный матч.

#### **Нажмите FOOTBALL несколько раз во время трансляции футбольного матча.**

- ON NARRATION: вы можете насладиться реалистичным погружением в атмосферу футбольного стадиона под крики болельщиков.
- OFF NARRATION: вы можете насладиться еще более реалистичным погружением в атмосферу футбольного стадиона, уменьшив громкость комментария в дополнение к усилению криков болельщиков.

#### **Отмена режима «Виртуальный футбол»**

Нажмите MUSIC несколько раз, чтобы выбрать «FLAT».

#### **Примечания**

- Рекомендуется выбрать режим «Футбол» во время трансляции футбольного матча.
- Если вы слышите неестественный звук при воспроизведении контента с включенным параметром «OFF NARRATION», рекомендуется использовать «ON NARRATION».
- Эта функция не поддерживает монозвук.
- Режим «Виртуальный футбол» можно выбрать только при использовании функции AUDIO IN 1 или AUDIO IN 2.

# <span id="page-45-1"></span>Создание собственного<br>звукового эффекта

эта досового онд на соотого<br>Вы можете повысить или понизить уровень определенных частотных полос и сохранить настройку в памяти как «CUSTOM EQ».

- 1 **Нажмите OPTIONS. Z** Нажмите ↑/◆ несколько раз,<br>чтобы выбрать «EQ EDIT», **чтобы выбрать «EQ EDIT», а затем нажмите** ...
- $3$  Нажмите  $4/$  несколько раз, **чтобы отрегулировать уровень эквалайзера, и нажмите ...**

#### 4 **Повторите шаг 3, чтобы отрегулировать уровень других частотных полос и эффекта**

**объемного звука.**

Нажмите OPTIONS, чтобы выйти из меню параметров.

#### **Выбор пользовательской настройки эквалайзера**

Нажмите MUSIC несколько раз, чтобы выбрать «CUSTOM EQ».

# Создание атмосферы<br>вечеринки

<span id="page-45-0"></span>вечеринки (DJ EFFECT)

Используйте кнопки на устройстве для выполнения этой операции.

#### 1 **Нажмите следующую кнопку, чтобы выбрать тип эффекта.**

- FLANGER: создание глубокого эффекта «фланжер», похожего на рев сверхзвукового самолета.
- ISOLATOR: изоляция определенной частотной

полосы за счет регулировки других полос. Например, можно выделить вокал.

- SAMPLER: серия особых звуковых эффектов.
- 2 **(Только для SAMPLER) Нажмите SAMPLER несколько раз, чтобы выбрать режим SAMPLER.**
- 3 **(Только для SAMPLER) Нажмите S1/S2/S3/S4, чтобы прослушать звуковой эффект SAMPLER. Чтобы сразу прослушать другой звуковой эффект SAMPLER, поверните регулятор VOLUME/MULTI CONTROL.**

**(Только для FLANGER и ISOLATOR) Поверните регулятор VOLUME/ MULTI CONTROL, чтобы отрегулировать уровень эффекта.**

#### **Отключение эффекта**

- Нажмите DJ OFF.
- Нажмите выбранную кнопку эффекта еще раз (только для FLANGER и ISOLATOR).

#### **Примечания**

- DJ EFFECT автоматически выключается при:
	- выключении системы;
	- изменении функции;
	- изменении частотной полосы тюнера;
	- включении или выключении функции PARTY CHAIN;
	- включении режима «Футбол».
- Если вы включили DJ EFFECT во время переноса, звуковой эффект не будет передан на USB-устройство.
- Нельзя использовать регулятор VOLUME/MULTI CONTROL на устройстве для изменения громкости, если функция DJ EFFECT включена. Нажмите +/– на пульте дистанционного управления, чтобы изменить громкость.

#### Другие операции

## <span id="page-46-3"></span>Использование функции Party Chain

функции Party Chain Вы можете подключить несколько аудиосистем последовательно, чтобы создать интересную звуковую среду для вечеринки и получить более мощную систему. Активируйте систему в цепи как Party Host и воспроизводите одинаковую музыку в разных помещениях. Другие системы станут гостевыми (Party Guest) и будут воспроизводить ту же музыку, что и Party Host.

## <span id="page-46-1"></span>**Настройка Party Chain**

Настройте Party Chain, подключив все системы с помощью аудиокабелей (не входят в комплект поставки). Перед подсоединением кабелей отключите кабель питания переменного тока (шнур питания).

#### <span id="page-46-2"></span><span id="page-46-0"></span> **Если все системы поддерживают функцию Party Chain**

Первая система

Вторая система

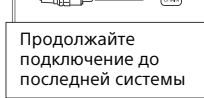

Последняя система

 Последняя система должна быть подключена к первой системе.

aiin

- Любая система может быть Party Host.
- Вы можете выбрать новую Party Host после активации функции Party Chain. Дополнительные сведения см. в разделе [«Выбор](#page-47-0)  [новой Party Host» \(стр. 48\)](#page-47-0).

#### **Е.** Если одна из систем не **поддерживает функцию Party Chain**

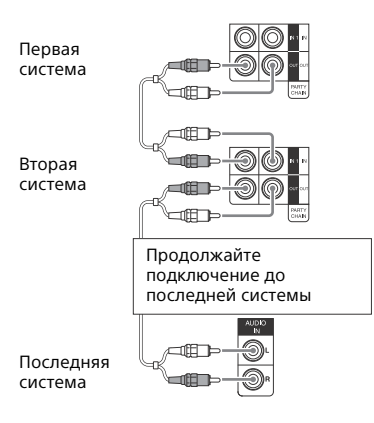

- Последняя система не подключена к первой системе.
- Подключите систему, которая не поддерживает функцию Party Chain, последней. Выберите на последней системе функцию «Аудио».
- Вы можете выбрать первую систему в качестве Party Host, чтобы все системы воспроизводили одинаковую музыку после активации функции Party Chain.

#### <span id="page-47-1"></span>**Использование функции Party Chain**

Используйте кнопки на устройстве для выполнения этой операции.

- 1 **Подключите кабель питания переменного тока (шнур питания) и включите все системы.**
- 2 **Настройте громкость на каждой системе.**
- 3 **Активируйте функцию Party Chain в системе, которая должна быть основной (Party Host).**

<span id="page-47-2"></span>Нажмите FUNCTION, затем поверните регулятор VOLUME/ MULTI CONTROL, чтобы выбрать нужную функцию (кроме AUDIO IN 1 в соединении  $\blacksquare$  [\(стр. 47\)](#page-46-0)). и нажмите ENTER. Начните воспроизведение музыки и нажмите PARTY CHAIN. На панели экрана отобразится сообщение «PARTY CHAIN». Система начнет функционировать как Party Host, и остальные системы автоматически станут Party Guest. Все системы станут воспроизводить ту же музыку, что и Party Host.

#### **Примечания**

- В зависимости от общего числа подключенных систем для начала воспроизведения музыки на Party Guest может потребоваться определенное время.
- Изменение уровня громкости и звукового эффекта на Party Host не повлияет на воспроизведение Party Guest.
- Party Guest продолжает воспроизводить тот же источник музыки, что и Party Host, даже после изменения функции на Party Guest. Однако вы можете изменить громкость и звуковой эффект Party Guest.
- При использовании микрофона на Party Host звук не выводится из Party Guest.
- Если на одной из систем в цепочке выполняется передача данных через USB-порт, подождите, пока система завершит выполнение операции, или остановите ее перед активацией функции Party Chain.
- Дополнительные сведения об управлении другими системами см. в инструкциях по эксплуатации соответствующих систем.

#### <span id="page-47-0"></span>**Выбор новой Party Host**

Повторите шаг 3 раздела [«Использование функции Party](#page-47-1)  [Chain»](#page-47-1) в системе, которая должна стать новой Party Host. Текущая система Party Host автоматически станет Party Guest. Все системы станут воспроизводить ту же музыку, что и новая система Party Host.

#### **Примечания**

- Выбрать другую систему в качестве новой Party Host можно только после того, как все системы закончили выполнять функцию Party Chain.
- Повторите описанные выше действия, если роль выбранной системы не удалось изменить на Party Host в течение несколько секунд.

#### **Отключение функции Party Chain**

Нажмите PARTY CHAIN на Party Host.

#### **Примечание**

Повторите описанные выше действия, если система не отключила функцию Party Chain в течение несколько секунд.

## <span id="page-48-0"></span>Пение: караоке

#### **Подготовка к караоке**

- 1 **Установите MIC LEVEL на устройстве на MIN, чтобы снизить уровень громкости микрофона.**
- 2 **Подключите дополнительный микрофон к разъему MIC 1 или MIC 2 на устройстве.**

Подключите еще один дополнительный микрофон, если хотите петь дуэтом.

3 **Начните воспроизведение музыки и отрегулируйте громкость микрофона. Нажмите MIC ECHO несколько раз, чтобы отрегулировать эффект эха.** 

### 4 **Начните петь под музыку.**

#### **Примечания**

Режим караоке включается при подключении микрофона во время использования функции DVD/CD, USB 1 или USB 2.

- При возникновении акустической обратной связи:
	- уберите микрофон подальше от динамиков;
	- измените направление микрофона;
	- уменьшите MIC LEVEL:
- нажмите –, чтобы снизить уровень громкости, или нажмите MIC ECHO несколько раз, чтобы отрегулировать эффект эха.
- Звук из микрофона не передается на USB-устройство во время передачи данных через USB-порт.

## <span id="page-48-3"></span>**Использование Vocal Fader**

Вы можете уменьшить громкость вокала в стереоисточнике.

#### **Нажмите VOCAL FADER несколько раз, чтобы выбрать «V` FADER ON».**

Для отмены эффекта Vocal Fader нажмите VOCAL FADER несколько раз, чтобы выбрать «V` FADER OFF».

#### **Примечание**

Для использования эффекта Vocal Fader во время использования функции DVD/CD, USB 1 или USB 2 не забудьте включить режим караоке, подсоединив микрофон.

#### <span id="page-48-1"></span>**Изменение тональности (Key Control)**

**Нажмите KEY CONTROL / в режиме караоке в соответствии со своим вокальным диапазоном.**

#### <span id="page-48-2"></span>**Выбор режима оценки (Score Mode)**

В режиме караоке можно использовать режим оценки. Ваша оценка рассчитывается по шкале от 0 до 99 путем сравнения вашего голоса и музыкального источника.

#### 1 **Начните воспроизведение музыки.**

- 2 **Нажмите SCORE перед тем, как начать петь в режиме караоке.**
- 3 **Пойте не меньше минуты, затем нажмите SCORE еще раз, чтобы посмотреть свою оценку.**

#### **Выбор рейтинга в режиме оценки**

См. [SCORE MODE] в разделе «Настройка параметров аудио — [AUDIO SETUP]» [\(стр. 32\).](#page-31-0)

## Использование подсветки динамиков под $\alpha$ ветки динамиков

#### **Нажмите LIGHT MODE несколько раз, чтобы изменить цвет подсветки динамиков.**

Чтобы выключить подсветку, нажмите кнопку SPEAKER LIGHT на устройстве несколько раз или нажмите PARTY LIGHT на пульте дистанционного управления, чтобы выбрать «LED OFF».

#### **Примечание**

Если подсветка слишком яркая, можно включить свет в помещении или отключить подсветку.

## <span id="page-49-0"></span>Использование таймеров

- ------- - - -<br>Система обладает тремя функциями таймера. Включить таймер воспроизведения и таймер записи одновременно нельзя. При использовании любого таймера вместе с таймером сна приоритетом обладает таймер сна.

#### <span id="page-49-1"></span>**Таймер сна**

Система автоматически выключится в установленное время.

#### **Нажмите SLEEP несколько раз.**

Чтобы отключить таймер сна, нажмите SLEEP несколько раз для выбора «OFF».

#### **Совет**

Чтобы проверить время, оставшееся до выключения системы, нажмите SLEEP.

#### **Таймер воспроизведения / таймер записи**

Убедитесь, что часы настроены [\(стр. 19\)](#page-18-0).

#### **Таймер воспроизведения**

Вы можете настроить систему таким образом, что она автоматически включится в установленное время и запустит воспроизведение диска, USB-устройства или радиостанции.

#### **Таймер записи**

Вы можете передать музыку с предустановленной радиостанции на USB-устройство в заданное время.

#### <span id="page-49-2"></span>1 **Таймер воспроизведения**

Подготовьте источник звука и нажмите ⊿ +/– для регулировки громкости. Чтобы начать с определенной дорожки или файла, создайте свою собственную программу [\(стр. 26\)](#page-25-0).

#### **Таймер записи**

Настройтесь на предустановленную радиостанцию [\(стр. 39\)](#page-38-0).

2 **Нажмите TIMER MENU, удерживая SHIFT.**

- $3$  Нажмите  $\rightarrow$  / $\rightarrow$  несколько раз, **чтобы выбрать «PLAY SET» или**  «REC SET», а затем нажмите **...**.
- 4 **Установите время начала воспроизведения или переноса.** Нажмите  $\div/\div$  несколько раз для установки часов/минут, а затем нажмите  $| \cdot |$ .
- 5 **Повторите процедуру шага 4 для установки времени остановки воспроизведения или переноса.**
- $6$  Нажмите  $4/$  несколько раз, **чтобы выбрать нужный источник звука, а затем нажмите**  $\boxed{+}$ .

#### **Таймер записи**

Подсоедините поддерживающее перенос USB-устройство к порту  $\Psi$  (USB) 2.

 $\overline{\textbf{\textit{7}}}$  Нажмите I/ $\circlearrowleft$ , чтобы выключить **систему.**

#### **Проверка настройки таймера или повторная активация таймера**

1 Нажмите TIMER MENU, удерживая SHIFT.

На панели экрана замигает сообщение «TIMER SEL».

- **2** Нажмите  $\boxed{+}$
- 3 Нажмите +/ + несколько раз, чтобы выбрать «PLAY SEL» или «REC SEL», а затем нажмите  $[+]$ .

#### **Сброс таймера**

Повторите указанную выше процедуру и выберите «TIMER OFF» на шаге 3, а затем нажмите  $|+|$ .

#### **Примечания**

Система включится до установленного времени. Если в заданное время система включена или на панели экрана мигает сообщение «STANDBY», таймер воспроизведения не запустит воспроизведение, а таймер записи перенос.

Не выполняйте никаких действий с системой с момента ее включения до начала воспроизведения или переноса.

## Использование дополнительных устройств устройство<br>4

- 1 **Нажмите несколько раз, пока на панели экрана не отобразится «VOLUME MIN».**
- 2 **Подключите дополнительное устройство [\(стр. 17\).](#page-16-0)**
- 3 **Нажмите FUNCTION +/– несколько раз, чтобы выбрать функцию, которая соответствует подключенному устройству.**
- 4 **Начните воспроизведение на подключенном устройстве.**
- 5 **Нажмите + несколько раз, чтобы изменить громкость.**

#### **Примечание**

Система может перейти в режим ожидания автоматически, если уровень громкости подключенного устройства будет слишком низким. Отрегулируйте уровень громкости устройства. Сведения об отключении функции автоматического перехода в режим ожидания см. в разделе [«Настройка функции автоматического](#page-51-0)  [перехода в режим ожидания» \(стр. 52\)](#page-51-0).

## <span id="page-51-2"></span>Отключение кнопок на устройстве

<span id="page-51-3"></span>---- • • • • • • • • • • •<br>(защита от доступа детей)

Вы можете отключить кнопки на устройстве (кроме  $\mathsf{I}\mathsf{/}\mathsf{U}$ ), чтобы избежать неправильного использования, например применения детьми без разрешения.

#### **Удерживайте кнопку на устройстве более 5 секунд.**

На панели экрана отобразится сообщение «CHILD LOCK ON». Системой можно будет управлять только при помощи кнопок на пульте дистанционного управления. Для отмены удерживайте кнопку на устройстве больше 5 секунд, пока на панели экрана не отобразится сообщение «CHILD LOCK OFF».

#### **Примечания**

- Функция защиты от детей будет отключена после отсоединения кабеля питания переменного тока (шнура питания).
- Функцию защиты от детей нельзя активировать, если открыт лоток для диска.

## <span id="page-51-1"></span><span id="page-51-0"></span>Настройка функции<br>автоматического перехода в режим ожидания

остоста на статата.<br>Система переходит в режим ожидания автоматически примерно через 15 минут бездействия или отсутствия выходного аудиосигнала. По умолчанию функция автоматического перехода в режим ожидания включена.

- 1 **Нажмите OPTIONS. ∠** Нажмите ↑/↓ несколько раз,<br>чтобы выбрать «AUTO STBY», **чтобы выбрать «AUTO STBY», а затем нажмите** ...
- **3** Нажмите  $\div/\div$  несколько раз, **чтобы выбрать «ON» или «OFF».** Нажмите OPTIONS, чтобы выйти из меню параметров.

#### **Примечания**

- Сообщение «AUTO STBY» будет мигать на панели экрана в течение 2 минут, после чего система перейдет в режим ожидания.
- Функция автоматического перехода в режим ожидания не работает в следующих случаях:
	- при использовании функции тюнера;
	- при включенном таймере;
	- при подсоединенном микрофоне.

## <span id="page-51-4"></span>Обновление программного обеспечения

обеспечения Программное обеспечение системы может быть обновлено в будущем. Для обновления программного обеспечения посетите следующие веб-сайты.

Для пользователей в Латинской Америке:

<http://esupport.sony.com/LA> Для пользователей в Европе и России:

<http://www.sony.eu/support> Для пользователей в других странах и регионах:

<http://www.sony-asia.com/support> Следуйте подсказкам в Интернете для обновления программного обеспечения.

#### Дополнительная информация

Устранение неполадок В случае возникновения неполадки в системе найдите ее описание в контрольном списке ниже и устраните ее. Если проблема не устранена, обратитесь к ближайшему дилеру Sony.

Помните, что в случае замены обслуживающим персоналом какихлибо деталей во время ремонта эти детали не будут вам возвращены.

#### **Если на панели экрана отображается «PROTECT XX» (X — это число)**

Немедленно отсоедините кабель питания переменного тока и проверьте следующее.

- Используются ли только прилагаемые динамики?
- Не закрывает ли что-либо вентиляционные отверстия устройства?

После проверки указанных выше элементов и устранения всех проблем снова подсоедините кабель питания переменного тока и включите систему. Если проблема не устранена, обратитесь к ближайшему дилеру Sony.

#### **Общие**

#### **Питание не включается.**

 Убедитесь, что кабель питания переменного тока (шнур питания) надежно подключен.

#### **Система перешла в режим ожидания.**

 Это не является неисправностью. Система переходит в режим

ожидания автоматически, если в течение 15 минут отсутствуют какие-либо операции или не воспроизводится аудиосигнал [\(стр. 52\)](#page-51-1).

#### **Настройка часов или таймера отменена.**

• Кабель питания переменного тока (шнур питания) отсоединен или возник сбой питания. Настройте часы [\(стр. 19\)](#page-18-0) и таймер [\(стр. 50\)](#page-49-0)  заново.

#### **Нет звука.**

- Отрегулируйте громкость.
- Проверьте соединения динамика [\(стр. 17\).](#page-16-1)
- Проверьте подключение дополнительных устройств, если они используются [\(стр. 17\)](#page-16-0).
- Включите подключенное оборудование.
- Во время записи отсутствует звук.
- Отсоедините кабель питания переменного тока (шнур питания), а затем снова подсоедините его и включите систему.

#### **Отсутствует звук в микрофоне.**

- Отрегулируйте громкость микрофона.
- Убедитесь, что микрофон надлежащим образом подключен к разъему MIC 1 или MIC 2 на устройстве.
- Убедитесь, что микрофон включен.

#### **Высокий уровень жужжания или шумов.**

- Переместите систему подальше от источников шумов.
- Подключите систему к другой розетке.
- Подключите к кабелю питания переменного тока (шнуру питания) шумоподавляющий фильтр (продается отдельно).
- Отключите расположенное рядом электрическое оборудование.

 В режиме ожидания или воспроизведения с низкой громкостью может быть слышен шум от вентиляторов. Это не является неисправностью.

#### **Таймер не работает.**

- Проверьте настройки таймера и установите правильное время [\(стр. 50\)](#page-49-0).
- Отключите функцию таймера сна [\(стр. 50\)](#page-49-1).

#### **Пульт дистанционного управления не работает.**

- Удалите все препятствия между пультом ДУ и устройством.
- Переместите пульт ДУ ближе к устройству.
- Наведите пульт дистанционного управления на датчик устройства.
- Замените обе батарейки (R03/AAA).
- Переместите устройство подальше от флуоресцентных ламп.

#### **Возникает акустическая обратная связь.**

- Уменьшите громкость.
- Переместите микрофон подальше от динамиков или измените направление микрофона.

#### **На телеэкране возникают искажения цветов.**

 Выключите телевизор, подождите 15–30 минут и снова включите его. Если искажение цветов сохраняется, разместите динамики подальше от телевизора.

#### **Появляется сообщение «PLEASE CONNECT ALL SPK».**

 Убедитесь, что все динамики надежно подключены.

#### **При нажатии любой кнопки на устройстве отображается сообщение «CHILD LOCK».**

 Выключите функцию блокировки для детей [\(стр. 52\).](#page-51-2)

#### **Динамики**

#### **Звук поступает только по одному каналу, либо громкость левого и правого канала не**

#### **сбалансированы.**

- Расположите динамики как можно более симметрично.
- Убедитесь, что динамики надежно и правильно подключены.
- Воспроизводится монофонический источник.

#### **Нет звука с определенного динамика.**

 Убедитесь, что динамик правильно и надежно подключен.

#### **Проигрыватель дисков**

#### **Лоток для диска не открывается, а на панели экрана отображается «LOCKED».**

 Обратитесь к ближайшему дилеру Sony или в авторизованный пункт обслуживания Sony в своем регионе.

#### **Лоток для диска не закрывается.**

Вставьте диск правильно.

#### **Диск не удается извлечь.**

- Диск нельзя извлечь во время синхронизированного переноса CD-USB или переноса REC1. Нажмите , чтобы отменить перенос, а затем нажмите ▲ на устройстве, чтобы извлечь диск.
- Обратитесь к ближайшему дилеру Sony.

#### **Воспроизведение не начинается.**

- Очистите диск [\(стр. 61\)](#page-60-0).
- Вставьте диск заново.
- Вставьте диск, воспроизведение которого поддерживается этой системой [\(стр. 8\)](#page-7-0).
- Извлеките диск и удалите с него влагу, затем оставьте систему включенной в течение нескольких часов, пока влага не испарится.

• Код региона на DVD VIDEO-диске не соответствует системе.

#### **Звук периодически пропадает.**

- Очистите диск [\(стр. 61\)](#page-60-0).
- Вставьте диск заново.
- Переместите устройство в место без вибрации.
- Переместите динамики подальше от устройства. При прослушивании трэка с басами на высокой громкости вибрация динамика может привести к периодическому пропаданию звука.

#### **Воспроизведение начинается не с первого трэка.**

- Выберите режим нормального воспроизведения Normal Play [\(стр. 25\).](#page-24-0)
- Выбрано возобновление воспроизведения Resume Play. Нажмите ■ два раза. Затем нажмите , чтобы начать воспроизведение.

#### **Вы не можете использовать некоторые функции, такие как Stop, Lock Search, Slow-motion Play, Repeat Play, Shuffle Play или Program Play.**

 В зависимости от диска некоторые из операций выше могут быть недоступны. Изучите руководство, поставляемое с диском.

#### **Не удается воспроизвести DATA CD/DATA DVD (MP3, JPEG или Xvid).**

- Данные хранятся в неподдерживаемом формате.
- Перед воспроизведением убедитесь, что выбран правильный режим Media Mode.

#### **Имя папки, имя трэка, имя файла и символы тега ID3 отображаются неправильно.**

- Версия тега ID3 отличается от 1 (1.0/1.1) или 2 (2.2/2.3).
- В системе могут отображаться следующие коды символов: прописные буквы (A–Z);

 цифры (0–9); – символы (< > \* +,  $\lceil \, \rceil \setminus \_$ ). Другие символы отображаются в виде «\_».

#### **При воспроизведении AUDIO CD, VIDEO CD, аудиофайла, видеофайла или DVD VIDEO теряется эффект стерео.**

- Отсоедините все микрофоны. « » пропадет с панели экрана.
- Убедитесь, что система правильно подключена.
- Проверьте соединения динамика [\(стр. 17\).](#page-16-1)

#### **Устройство USB**

#### **При переносе возникает ошибка.**

- Вы используете неподдерживаемое USBустройство. На следующем вебсайте можно найти сведения о совместимых USB-устройствах [\(стр. 11\)](#page-10-0).
- USB-устройство отформатировано неправильно. Сведения о форматировании см. в инструкции по эксплуатации USB-устройства.
- Выключите систему и отсоедините USB-устройство. Если у USBустройства есть выключатель, выключите USB-устройство и включите снова после извлечения из системы. Затем повторите перенос данных.
- Если операции переноса и удаления повторяются много раз, файловая структура на USBустройстве становится фрагментированной. Сведения об этой проблеме см. в инструкциях по эксплуатации USB-устройства.
- USB-устройство было отсоединено или во время переноса отключилось питание. Удалите частично переданный файл и повторите перенос. Если проблема не устранена, возможно, USB-устройство

повреждено. Сведения об этой проблеме см. в инструкциях по эксплуатации USB-устройства.

#### **Не удается удалить аудиофайлы или папки с USB-устройства.**

- Проверьте, не включена ли на USBустройстве защита от записи.
- USB-устройство было отсоединено или во время удаления отключилось питание. Удалите частично стертый файл. Если проблема не устранена, возможно, USB-устройство повреждено. Сведения об этой проблеме см. в инструкциях по эксплуатации USB-устройства.

#### **Нет звука.**

 USB-устройство подключено неправильно. Выключите систему и подключите устройство USB заново, затем включите систему и проверьте, отображается ли на панели экрана «USB 1» или «USB 2».

#### **Присутствуют шумы, звук периодически пропадает или искажается.**

- Вы используете неподдерживаемое USB-устройство. На следующем вебсайте можно найти сведения о совместимых USB-устройствах [\(стр. 11\)](#page-10-0).
- Выключите систему, заново подсоедините USB-устройство и включите систему.
- Музыкальные данные содержат шумы или искаженный звук. Шумы могли появиться при переносе. Удалите файл и повторите перенос.
- При кодировке аудиофайлов использовалась слишком низкая скорость передачи в битах. Отправьте на USB-устройство аудиофайлы с более высокой скоростью передачи.

#### **Долгое время отображается строка «READING» или**

#### **воспроизведение долго не начинается.**

- Процесс чтения данных может занимать много времени
	- в следующих случаях.
	- На USB-устройстве много папок или файлов [\(стр. 10\).](#page-9-0)
	- Структура файлов очень сложна.
	- Используется слишком большой объем памяти.
	- Внутренняя память фрагментирована.

#### **На панели экрана отображается сообщение «NO FILE».**

 Система перешла в режим обновления программного обеспечения, все кнопки (кроме  $\mathsf{I}/\mathsf{U}$ ) отключены. Нажмите  $\mathsf{I}/\mathsf{U}$  на устройстве, чтобы отменить обновление программного обеспечения.

#### **На панели экрана отображается сообщение «OVER CURRENT».**

 Обнаружена проблема с уровнем электрического тока порта  $\Psi$  (USB) 1 или  $\Psi$  (USB) 2. Выключите систему и извлеките USBустройство из порта. Убедитесь, что USB-устройство исправно. Если это сообщение продолжает появляться, обратитесь к ближайшему дилеру Sony.

#### **Неправильные данные на экране.**

- Данные, хранимые на USBустройстве, могут быть повреждены. Попробуйте выполнить перенос еще раз.
- В системе могут отображаться следующие коды символов:
	- прописные буквы (A–Z);
	- цифры (0–9);
	- символы (< > \* +, [ ] \ \_).

Другие символы отображаются в виде «\_».

#### **USB-устройство не распознано.**

 Выключите систему, заново подсоедините USB-устройство и включите систему.

- На следующем веб-сайте можно найти сведения о совместимых USB-устройствах [\(стр. 11\)](#page-10-0).
- USB-устройство работает неправильно. Сведения об этой проблеме см. в инструкциях по эксплуатации USB-устройства.

#### **Воспроизведение не начинается.**

- Выключите систему, заново подсоедините USB-устройство и включите систему.
- На следующем веб-сайте можно найти сведения о совместимых USB-устройствах [\(стр. 11\)](#page-10-0).

#### **Воспроизведение начинается не с первого файла.**

 Выберите режим нормального воспроизведения Normal Play [\(стр. 25\).](#page-24-0)

#### **Не удается воспроизвести файл.**

- Перед воспроизведением убедитесь, что выбран правильный режим Media Mode.
- USB-устройства с файловыми системами, отличными от FAT16 и FAT32, не поддерживаются\*.
- Если вы используете USBустройство, разбитое на разделы, воспроизводиться могут только аудиофайлы в первом разделе.
- \* Эта система поддерживает FAT16 и FAT32, но некоторые USB-устройства могут не поддерживать FAT. Для получения дополнительных сведений см. инструкции по эксплуатации соответствующего USB-устройства или обратитесь к производителю.

#### **Изображение**

#### **Отсутствует изображение.**

- Убедитесь, что система надежно подсоединена.
- Если видеокабель поврежден, замените его на новый.
- Убедитесь, что устройство подключено к видеоразъему телевизора [\(стр. 17\)](#page-16-2).
- Убедитесь, что телевизор включен и правильно работает.
- Убедитесь, что на телевизоре выбран видеовход для просмотра изображений с системы.
- Выберите правильную цветовую систему, соответствующую цветовой системе телевизора (за исключением моделей для Латинской Америки, Европы и России).

#### **Возникает шумность изображения.**

- Очистите диск [\(стр. 61\)](#page-60-0).
- Если видеосигнал с вашей системы подается на телевизор через видеомагнитофон, сигнал с защитой от копирования, используемый некоторыми программами DVD VIDEO, может повлиять на качество изображения.
- При воспроизведении VIDEO CD, записанного с цветовой системой, отличной от заданной в системе, изображение может быть искажено (стр. [19](#page-18-1), [31](#page-30-0)) (за исключением моделей для Латинской Америки, Европы и России).
- (За исключением моделей для Латинской Америки, Европы и России) Настройте цветовую систему в соответствии с телевизором (стр. [19](#page-18-1), [31](#page-30-0)).

#### **Не удается изменить соотношение сторон телевизора.**

- Соотношение сторон зафиксировано на диске DVD VIDEO и в видеофайле.
- В зависимости от модели телевизора формат экрана может не изменяться.

#### **Язык звуковой дорожки нельзя изменить.**

 Многоязычные трэки не записаны на воспроизводимом DVD VIDEO.

 DVD VIDEO не позволяет изменить язык звуковой дорожки.

#### **Язык субтитров нельзя изменить.**

- Многоязычные субтитры не записаны на воспроизводимом DVD VIDEO.
- DVD VIDEO не позволяет изменить язык субтитров.

#### **Субтитры нельзя отключить.**

 DVD VIDEO не позволяет отключить субтитры.

#### **Углы обзора нельзя изменить.**

- Трэки с различными углами обзора не записаны на воспроизводимом DVD VIDEO.
- DVD VIDEO не позволяет изменить угол обзора.

#### **Тюнер**

#### **Высокий уровень жужжания, шумов или не удается настроить станции. (На панели экрана мигает сообщение «TUNED» или «STEREO».)**

- Правильно подключите антенну.
- Переместите антенну и измените ее ориентацию, чтобы добиться хорошего качества сигнала.
- Обратитесь к ближайшему дилеру Sony, если предоставленная AMантенна открепилась от пластиковой стойки.
- Отключите расположенное рядом электрическое оборудование.

#### **Устройство BLUETOOTH**

#### **Не удается выполнить сопряжение.**

- Переместите устройство BLUETOOTH ближе к системе.
- Сопряжение может быть невозможно, если рядом с системой есть другие устройства BLUETOOTH. В этом случае выключите другие устройства BLUETOOTH.

 Введите тот же секретный код, который был введен на устройстве BLUETOOTH.

#### **Устройство BLUETOOTH не может обнаружить это устройство или на панели экрана отображается сообщение «BT OFF».**

 Установите для сигнала BLUETOOTH значение «BT ON» ([стр. 43\)](#page-42-0).

#### **Соединение недоступно.**

- Устройство BLUETOOTH, которое вы попытались подключить, не поддерживает профиль A2DP и не может быть подключено к системе.
- Включите функцию BLUETOOTH на устройстве BLUETOOTH.
- Установите соединение с устройства BLUETOOTH.
- Данные регистрации сопряжения были удалены. Повторите сопряжение.
- Удалите данные регистрации сопряжения на устройстве BLUETOOTH [\(стр. 41\)](#page-40-0) и повторите сопряжение [\(стр. 40\)](#page-39-2).

#### **Звук периодически пропадает/ скачет или теряется соединение.**

- Система и устройство BLUETOOTH находятся слишком далеко друг от друга.
- При наличии препятствий между системой и устройством BLUETOOTH удалите препятствия или постарайтесь уменьшить их воздействие.
- Если рядом присутствует оборудование, генерирующее электромагнитное излучение, например беспроводная локальная сеть (LAN), другое устройство BLUETOOTH или микроволновая печь, переместите его подальше.

#### **Звук устройства BLUETOOTH не слышен на системе.**

 Сначала увеличьте громкость на устройстве BLUETOOTH, а затем измените ее с помощью кнопки  $-1+/-$ 

#### **Высокий уровень жужжания, шумов или искажений.**

- При наличии препятствий между системой и устройством BLUETOOTH удалите препятствия или постарайтесь уменьшить их воздействие.
- Если рядом присутствует оборудование, генерирующее электромагнитное излучение, например беспроводная локальная сеть (LAN), другое устройство BLUETOOTH или микроволновая печь, переместите его подальше.
- Уменьшите громкость подключенного устройства BLUETOOTH.

#### **Звук функции Voice Playback в приложении Fiestable не воспроизводится.**

 Активирована встроенная звуковая демонстрация. Нажмите , чтобы остановить демонстрацию. После этого запустите воспроизведение повторно.

#### **Party Chain**

#### **Не удается включить функцию Party Chain.**

- Проверьте соединения [\(стр. 47\)](#page-46-1).
- Убедитесь, что аудиокабели правильно подключены.

#### **На панели экрана мигает сообщение «PARTY CHAIN».**

- Выбрать функцию AUDIO IN 1 при установке соединения  [\(стр. 47\)](#page-46-2)  во время использования функции Party Chain нельзя. Используйте кнопки на устройстве для выбора другой функции [\(стр. 48\)](#page-47-2).
- Нажмите PARTY CHAIN на устройстве.
- Перезапустите систему.

#### **Функция Party Chain работает неправильно.**

 Выключите систему. Затем включите ее, чтобы активировать функцию Party Chain.

#### <span id="page-58-0"></span>**Сброс системы**

Если система все равно работает неправильно, восстановите заводские настройки системы. Используйте кнопки на устройстве для выполнения этой операции.

- 1 Отсоедините кабель питания переменного тока и подсоедините его заново.
- **2** Нажмите  $I/U$ , чтобы включить систему.
- 3 Удерживайте DJ OFF и TUNING + около 3 секунд.

На панели экрана отобразится сообщение «RESET». Все настроенные пользователем параметры, такие как предустановленные радиостанции, таймер и часы, будут сброшены на значения по умолчанию.

#### **Восстановление настроек «SETUP» по умолчанию**

Вы можете восстановить настройки «SETUP» (кроме настроек «PARENTAL CONTROL») по умолчанию.

- 
- 1 Нажмите SETUP.<br>2 Нажмите ↑/↓ несколько раз, **2** Нажмите ♠ / ♦ несколько раз,<br>чтобы выбрать [SYSTEM SETUP], а затем нажмите  $\boxed{+}$ .
- 3 Нажмите +/ + несколько раз, чтобы выбрать [RESET], а затем нажмите  $\boxed{+}$ .
- 4 Нажмите +/→ несколько раз, чтобы выбрать [YES], а затем нажмите  $|+|$ .

Для завершения операции требуется несколько секунд. Не нажимайте  $I/\bigcirc$  при сбросе системы.

#### **Функция самодиагностики**

#### **Если на телеэкране или на панели экрана отображаются буквы/цифры.**

Функция самодиагностики активируется, чтобы предотвратить сбой системы. При этом отображается 5-символьный сервисный номер (например, C 13 50), состоящий из буквы и 4 цифр. В этом случае изучите следующую таблицу.

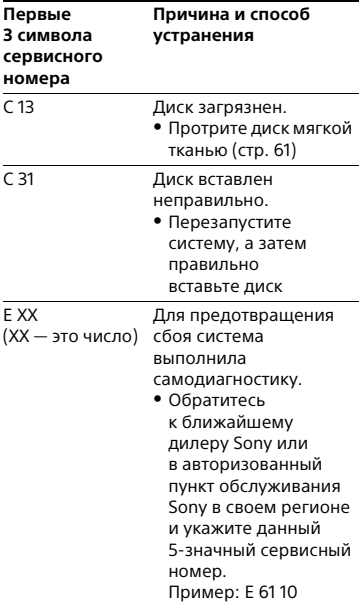

#### **Сообщения**

Во время работы на панели экрана может загореться или начать мигать одно из следующих сообщений.

#### **CANNOT PLAY**

- Вставлен диск, который невозможно воспроизвести.
- Вставлен диск DVD VIDEO с неподдерживаемым кодом региона.

#### **DATA ERROR**

- Файл не соответствует требуемому формату.
- Расширение файла не соответствует требуемому формату файла.

#### **DEVICE ERROR**

Подключено неизвестное USBустройство или подсоединенное устройство не распознано.

#### **DEVICE FULL**

USB-устройство заполнено.

#### **ERASE ERROR**

Не удается удалить аудиофайлы или папки с USB-устройства.

#### **FATAL ERROR**

USB-устройство было извлечено во время переноса или удаления данных и, возможно, повреждено.

#### **FOLDER FULL**

Невозможно перенести данные на USB-устройство, так как достигнуто максимальное число папок.

#### **GUEST**

Система становится гостевым устройством Party Guest после активации функции Party Chain.

#### **HOST**

Система становится основным устройством Party Host после активации функции Party Chain.

#### **NO DEVICE**

USB-устройство не подключено.

#### **NO DISC**

В лотке нет диска.

#### **NO MEMORY**

USB-устройство, выбранное для воспроизведения или переноса, не содержит запоминающего устройства.

#### **NO MUSIC**

Данные MP3/WMA/AAC отсутствуют в режиме воспроизведения MUSIC.

#### **NO PHOTO**

Данные JPEG отсутствуют в режиме воспроизведения PHOTO.

#### **NO STEP**

Все запрограммированные шаги были удалены.

#### **NO VIDEO**

Данные MPEG4/Xvid отсутствуют в режиме воспроизведения VIDEO.

#### **NOT IN USE**

Вы попытались выполнить определенную операцию в недопустимых условиях.

#### **NOT SUPPORTED**

Подключено неподдерживаемое USB-устройство или USB-устройство подсоединено через USBконцентратор.

#### **OVER CURRENT**

Обнаружено превышение силы тока от порта  $\Psi$  (USB).

#### **PROTECTED**

USB-устройство защищено от записи.

#### **PUSH STOP**

Вы попытались выполнить определенную операцию, которая доступна только после остановки воспроизведения.

#### **READING**

Система считывает данные с диска или USB-устройства. Некоторые операции недоступны.

#### **REC ERROR**

Перенос был запущен, остановился в середине или не был завершен по другой причине.

#### **STEP FULL**

Попытка запрограммировать больше 25 шагов.

#### **TIME NG**

Время включения и выключения таймера воспроизведения или записи совпадает.

#### **TRACK FULL**

Невозможно перенести данные на USB-устройство, так как достигнуто максимальное число файлов.

# Меры<br>предосторожности

## предосторожности **Переноска устройства**

Выполните следующую процедуру для защиты дискового механизма. Используйте кнопки на устройстве для выполнения этой операции.

- $1\,$  Нажмите I/ $\oplus$ , чтобы включить систему.
- 2 Нажмите FUNCTION и поверните регулятор VOLUME/MULTI CONTROL , чтобы выбрать «DVD/ CD», а затем нажмите ENTER.
- 3 Извлеките диск.

Нажмите <sup>•</sup>, чтобы открыть и закрыть лоток для диска. Подождите, пока на панели экрана не отобразится «NO DISC».

4 Отсоедините кабель питания переменного тока (шнур питания).

#### **Примечание о дисках**

<span id="page-60-0"></span>Перед воспроизведением протрите диск тканью для очистки от центра к краям.

- Не используйте для очистки растворители, такие как бензин, разбавители или доступные в продаже очищающие средства и спреиантистатики, предназначенные для виниловых пластинок.
- Не подвергайте диски воздействию прямого солнечного света или источников тепла, таких как воздуховоды с теплым воздухом, и не оставляйте их в припаркованном на открытом солнце автомобиле.

#### **Безопасность**

- Полностью отсоедините кабель питания переменного тока (шнур питания) от розетки, если он не будет использоваться в течение длительного времени. При отсоединении устройства всегда держитесь за вилку, а не сам кабель.
- Если какой-либо твердый или жидкий объект попадет в систему, отключите ее и отдайте на проверку квалифицированным специалистам перед дальнейшим использованием.
- Кабель питания переменного тока (шнур питания) следует менять только в квалифицированной мастерской.

#### **Размещение**

- Не размещайте систему под наклоном или в местах с очень высокой или низкой температурой, большим количеством пыли, грязи, влаги или без достаточной вентиляции, с сильной вибрацией, прямым воздействием солнечного света или в местах с очень ярким светом.
- Будьте осторожны при размещении устройства или динамиков на поверхности с особой обработкой (воском, маслом, полировкой и т. д.), так как поверхность может загрязниться или поменять цвет.
- Если система переносится из холодного места в теплое или размещается в очень сыром помещении, внутри нее может сконденсироваться влага, из-за чего система может выйти из строя. В таком случае необходимо извлечь диск и оставить систему включенной в течение часа, пока влага не испарится.

#### **Тепловыделение**

- Устройство нагревается во время использования, это не является неисправностью.
- Не касайтесь корпуса, если устройство использовалось в течение длительного времени с высокой громкостью, так как он может быть очень горячим.
- Не блокируйте вентиляционные отверстия.

#### **Акустическая система**

Данная акустическая система не оснащена магнитным экраном, и изображение расположенного поблизости телевизора может искажаться под действием магнитных полей. В этой ситуации выключите телевизор, подождите 15–30 минут и снова включите его. Если улучшений нет, отодвиньте динамики как можно дальше от телевизора.

#### **ВАЖНО!**

**Осторожно.** Если остановленный видеокадр или меню слишком долго будут отображаться на телевизоре с помощью данной системы, это может привести к повреждению телеэкрана. Особенно негативно это сказывается на проекционных телевизорах.

#### **Очистка корпуса**

Очищайте систему мягкой тканью, слегка увлажненной слабым моющим раствором.

Не используйте абразивные материалы, чистящий порошок или растворители, например спирт и бензин.

#### **Соединение BLUETOOTH**

- Устройства BLUETOOTH следует использовать на расстоянии около 10 м (без препятствий) друг от друга. Эффективный радиус действия может сократиться при следующих условиях:
	- наличие между соединенными по BLUETOOTH устройствами человека, металлического объекта, стены или другого препятствия;
- расположение рядом с беспроводной сетью LAN;
- расположение рядом с используемыми микроволновыми печами;
- расположение рядом с другими источниками электромагнитного излучения.
- Устройства BLUETOOTH и оборудование беспроводных локальных сетей LAN (IEEE 802.11b/g) используют одну частоту (2,4 ГГц). При использовании устройства BLUETOOTH рядом с устройством, оснащенным возможностью подключения к беспроводной локальной сети, могут возникать электромагнитные помехи. Это может привести к снижению скорости передачи данных, шумам или невозможности соединения. В этом случае выполните следующие действия.
	- Систему следует эксплуатировать на расстоянии не менее 10 м от оборудования беспроводной локальной сети (LAN).
	- Отключите питание оборудования беспроводной сети LAN при использовании устройства BLUETOOTH в радиусе 10 м.
	- Расположите устройство BLUETOOTH как можно ближе к системе.
- Радиоизлучение устройства может влиять на работу некоторого медицинского оборудования. Так как это может привести к неполадкам, всегда отключайте эту систему и устройство BLUETOOTH
	- в следующих местах:
	- в больницах, поездах, самолетах, на заправках и в любых местах с воспламеняемыми газами;
	- рядом с автоматическими дверьми или пожарной сигнализацией.
- Эта система поддерживает функции безопасности, соответствующие спецификации BLUETOOTH, для обеспечения безопасного подключения по технологии BLUETOOTH. Однако этих мер безопасности может быть недостаточно в зависимости от настроек и других факторов, поэтому будьте осторожны при

использовании технологии BLUETOOTH.

- Корпорация Sony не несет ответственности за любой ущерб в результате утечки информации во время связи с использованием технологии BLUETOOTH.
- Возможность подключения по BLUETOOTH не гарантируется для всех устройств BLUETOOTH с таким же профилем, как у этой системы.
- Устройства BLUETOOTH, подключенные к этой системе, должны соответствовать спецификации BLUETOOTH, опубликованной компанией Bluetooth SIG, Inc., и должны быть соответствующим образом сертифицированы. Но даже если устройство соответствует требованиям спецификации BLUETOOTH, возможны ситуации, когда технические характеристики устройства BLUETOOTH не позволяют установить соединение или требуют использования других методов управления, отображения или эксплуатации.
- В зависимости от устройства BLUETOOTH, подключенного к этой системе, оборудования связи или окружающих условий могут возникнуть шумы или аудио может быть обрезано.

## Технические характеристики

## характеристики **Раздел усилителя**

Показатели получены в следующих условиях: 120–240 В переменного тока, 50/60 Гц

#### **SHAKE-X7D**

Выходная мощность (номинальная): 800 Вт + 800 Вт (8 Ом, 100 Гц, коэффициент нелинейных искажений 1 %)

Среднеквадратичная выходная мощность (опорная): 1200 Вт + 1,200 Вт (на канал, 8 Ом, 100 Гц)

#### **SHAKE-X3D**

Выходная мощность (номинальная): 400 Вт + 400 Вт (4 Ом, 100 Гц, коэффициент нелинейных искажений 1 %) Среднеквадратичная выходная мощность (опорная):

600 Вт + 600 Вт (на канал, 4 Ом, 100 Гц)

#### **Входы**

AUDIO IN 1/PARTY CHAIN IN L/R Напряжение: 2 В, сопротивление: 47 кОм AUDIO IN 2 L/R Напряжение: 2 В, сопротивление: 47 кОм MIC 1, MIC 2 Чувствительность 1 мВ, полное сопротивление 10 кОм Порт  $\dot{\Psi}$  (USB) 1,  $\dot{\Psi}$  (USB) 2: тип A

#### **Выходы**

AUDIO OUT/PARTY CHAIN OUT L/R Напряжение: 2 В, сопротивление: 1 кОм VIDEO OUT Макс. выходной уровень 1 В (размах напряжения), несбалансированный, отрицательная синхронизация, импеданс нагрузки 75 Ом

#### **Раздел USB**

Поддерживаемая скорость передачи в битах WMA: 48–192 кбит/с, VBR, CBR AAC: 48–320 кбит/с, VBR, CBR Частоты сэмплирования WMA: 44,1 кГц AAC: 44,1 кГц Поддерживаемое USB-устройство Класс устройства хранения Максимальный ток 1 А

#### **Раздел диска/USB**

Поддерживаемая скорость передачи в битах MPEG1 Layer-3: 32–320 кбит/с, VBR Частоты сэмплирования MPEG1 Layer-3: 32 кГц/44,1 кГц/48 кГц Xvid Видеокодек: Xvid Скорость передачи в битах: 4,854 Мбит/с (макс.) Разрешение / частота кадров: 720 × 480, 30 кадров/с 720 × 576, 25 кадров/с Аудиокодек: MP3 MPEG4 Формат файла: MP4 Видеокодек: MPEG4 Simple Profile (AVC не поддерживается.) Скорость передачи в битах: 4 Мбит/с Разрешение / частота кадров: 720 × 576, 30 кадров/с Аудиокодек: AAC-LC (HE-AAC не поддерживается.) DRM: не поддерживается

#### **Раздел проигрывателя дисков**

Система Система компакт-дисков, цифрового звука и видео Свойства лазерного диода Длительность излучения: непрерывное Выходная мощность лазера\*: менее 44,6 мкВт \* Эта выходная мощность

получена при измерении на расстоянии 200 мм от поверхности линзы объектива на оптическом приемнике с диафрагмой 7 мм.

Диапазон воспроизводимых частот 20–20 000 Гц

Формат системы

цветовоспроизведения для видео NTSC и PAL

#### **Раздел тюнера**

FM-стерео, супергетеродинный FM/ AM-тюнер Антенна Внешняя FM-антенна Петлевая AM-антенна

#### **Раздел FM-тюнера**

Диапазон настройки 87,5–108,0 МГц (с шагом 50 кГц)

#### **Раздел AM-тюнера**

Диапазон настройки Только в моделях для Европы и России: 531–1602 кГц (с шагом 9 кГц) Только в моделях для Латинской Америки: 531–1710 кГц (с шагом 9 кГц) 530–1710 кГц (с шагом 10 кГц) Другие модели: 531–1602 кГц (с шагом 9 кГц) 530–1610 кГц (с шагом 10 кГц)

#### <span id="page-64-0"></span>**Раздел BLUETOOTH**

- Система связи Версия стандарта BLUETOOTH 3.0 Выход Стандарт BLUETOOTH Power Class 2 Максимальный радиус действия Прямая видимость, прибл. 10 м<sup>1</sup> Частотная полоса 2,4 ГГц (2,4000–2,4835 ГГц) Метод модуляции FHSS (Freq Hopping Spread Spectrum) Совместимые профили BLUETOOTH<sup>2</sup> A2DP (Advanced Audio Distribution Profile) AVRCP (Audio Video Remote Control Profile) SPP (Serial Port Profile) Поддерживаемые кодеки SBC (Sub Band Codec)
- AAC (Advanced Audio Coding) 1) Фактический радиус действия зависит от таких факторов, как препятствия между устройствами, магнитные поля от микроволновой

печи, статическое электричество, а также чувствительность приема, характеристики антенны, операционная система,

программное обеспечение и т. д. 2)Стандартные профили BLUETOOTH определяют цель BLUETOOTH-связи между устройствами.

#### **Динамики**

#### **SS-SHAKEX7**

Акустическая система 3-полосная, Sound Pressure Horn Динамик НЧ-динамики: 150 мм, конического типа ВЧ-динамики: 25 мм, рупорного типа Сабвуферы: 380 мм, конического типа Номинальное сопротивление 8 Ом Размеры (Ш×В×Г) (прибл.) 510 мм × 773 мм × 458 мм Вес (прибл.) 33,0 кг

#### **SS-SHAKEX3**

Акустическая система 2-полосная, Sound Pressure Horn Динамик ВЧ-динамики: 25 мм, рупорного типа Сабвуферы: 250 мм, конического типа Номинальное сопротивление 4 Ом Размеры (Ш×В×Г) (прибл.) 368 мм × 585 мм × 358 мм Вес (прибл.) 14,5 кг

#### **Общие**

Требования к питанию 120 В–240 В переменного тока, 50/60 Гц Энергопотребление SHAKE-X7D: 375 Вт SHAKE-X3D: 220 Вт Энергопотребление (в режиме энергосбережения) 0,5 Вт (если для параметра «BT STBY» установлено значение «OFF») 4 Вт (если для параметра «BT STBY» установлено значение «ON») Размеры (Ш×В×Г) (без учета динамиков) (прибл.) 455 мм × 165 мм × 330 мм Масса (без учета динамиков) (прибл.): SHAKE-X7D: 6,3 кг SHAKE-X3D: 5,9 кг

Характеристики и внешний вид устройства могут быть изменены без уведомления.

<span id="page-66-0"></span>Список кодов языка Написания языков соответствуют стандарту ISO 639:1988 (E/F).

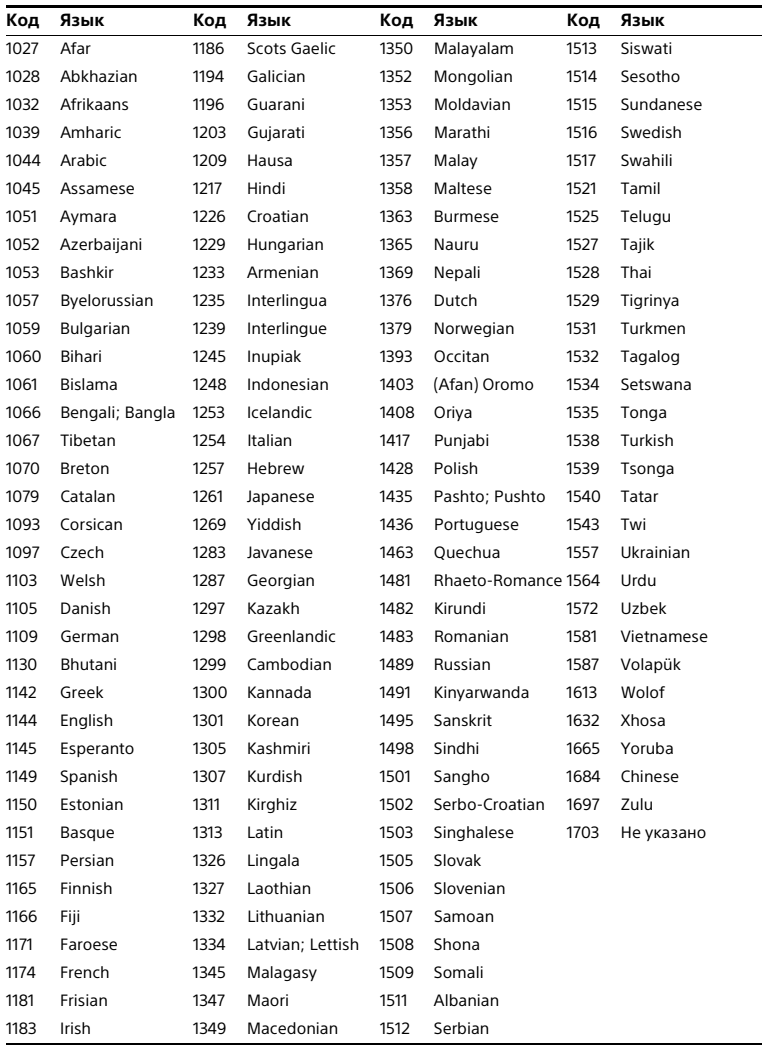

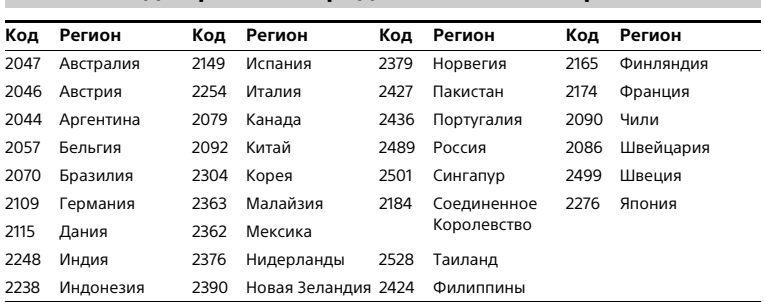

## **Список кодов регионов родительского контроля**

## **Указатель** указатель<br>А

## **A**

[A/V SYNC 32](#page-31-1) [AAC-файл 8](#page-7-1) [AUDIO 31](#page-30-1) [AUDIO DRC 32](#page-31-2) [AUDIO SETUP 32](#page-31-3)

## **B**

[BACKGROUND 33](#page-32-0) [BASS CUT 45](#page-44-1) [BLACK LEVEL 32](#page-31-4) [BLUETOOTH 39](#page-38-1)

## **C**

[COLOR SYSTEM 19,](#page-18-2) [31](#page-30-0)

### **D**

[DATA CD 8](#page-7-2) [DATA DVD 8](#page-7-2) [DJ EFFECT 46](#page-45-0) [DOWNMIX 33](#page-32-1) [DVD VIDEO 8](#page-7-2)

#### **F**

[FM MODE 38](#page-37-0)

#### **J**

[JPEG-файл 8](#page-7-1)

#### **L**

[LANGUAGE SETUP 31](#page-30-2)

#### **M**

[MEDIA MODE 21](#page-20-0) [MEGA BASS 45](#page-44-2) [MENU 31](#page-30-3) [MP3-файл 8](#page-7-1) [MPEG4-файл 8](#page-7-1) [MULTI-DISC RESUME 25,](#page-24-1) [33](#page-32-2)

#### **N**

[NFC 13,](#page-12-0) [42](#page-41-0) [NFC Easy Connect 42](#page-41-1) [Normal Play 25](#page-24-2)

#### **O**

[OSD 31](#page-30-4)

#### **P**

[PARENTAL](#page-27-0)  [CONTROL 28,](#page-27-0) [33](#page-32-3) [Party Chain 47](#page-46-3) [PAUSE MODE 32](#page-31-5) [PHOTO EFFECT 32](#page-31-6) [PHOTO INTERVAL 32](#page-31-7) [Program Play 26](#page-25-1)

### **R**

[Repeat Play 27](#page-26-0) [RESET 33,](#page-32-4) [59](#page-58-0)

### **S**

[SCREEN SAVER 33](#page-32-5) [Shuffle Play 26](#page-25-2) [SUBTITLE 24,](#page-23-0) [31](#page-30-5) [SYSTEM SETUP 33](#page-32-6)

#### **T**

[TRACK SELECTION 32](#page-31-8) [TV TYPE 31](#page-30-6)

#### **U**

[USB-память 22](#page-21-0) [USB-устройства 11,](#page-10-1) [21,](#page-20-1) [35](#page-34-0)

#### **V** [VIDEO SETUP 31](#page-30-7)

**W** [WMA-файл 8](#page-7-1)

## **X**

[Xvid-файл 8](#page-7-1)

### **Б**

[Батареи 18](#page-17-0) [Быстрая настройка QUICK](#page-17-1)  SETLIP 18

#### **В**

[Воспроизведение PBC 25](#page-24-3) [Воспроизводимые диски](#page-7-3)  и файлы 8

#### **Д**

[Демонстрация 20](#page-19-0) Динамик [Расположение 18](#page-17-2)

#### **З**

[Защита от доступа](#page-51-3)  детей 52 [Звуковой эффект 46](#page-45-1)

#### **И**

[Интервал настройки](#page-37-1)  AM 38

#### **К**

[Караоке 49](#page-48-0) [Key Control 49](#page-48-1) [SCORE MODE 32,](#page-31-0) [49](#page-48-2) [VOCAL FADER 49](#page-48-3)

#### **М**

[Меню настройки 30](#page-29-0) [Мультисессионный](#page-9-1)  диск 10

### **О**

[Обновление 52](#page-51-4)

### **П**

[Передача данных](#page-33-0)  USB-порт 34 [Аналоговый](#page-34-1)  [перенос 35,](#page-34-1) [37](#page-36-0) [Перенос REC1 34,](#page-33-1) [36](#page-35-0) [Синхронизированный](#page-33-2)  [перенос 34,](#page-33-2) [36](#page-35-1) [Скорость передачи](#page-33-3)  в битах 34 [Удаление 37](#page-36-1) [Предустановленная](#page-38-0)  станция 39 [Просмотр сведений 29](#page-28-0) [Панель экрана 30](#page-29-1) [Телеэкран 29](#page-28-1) [Пульт дистанционного](#page-13-0)  управления 14

## **С**

[Слайд-шоу 22](#page-21-1) [Список кодов языка 67](#page-66-0)

### **Т**

[Таймер 50](#page-49-2)

## **У**

[Углы обзора 24](#page-23-1)

#### **Ч**

[Часы 19,](#page-18-3) [20](#page-19-1)

## **Э**

[Энергосберегающий](#page-19-2)  режим 20

## **Я**

[Язык/звук 24](#page-23-2)

http://www.sony.net/

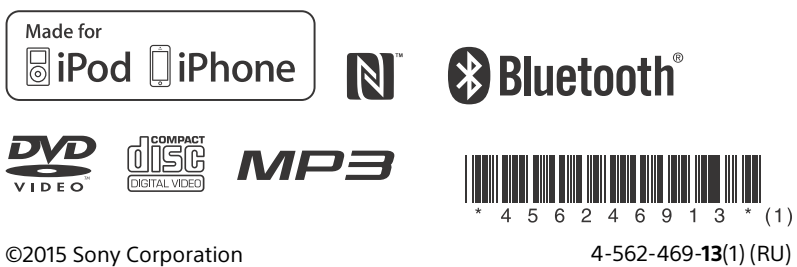